Abgasanalysecomputer

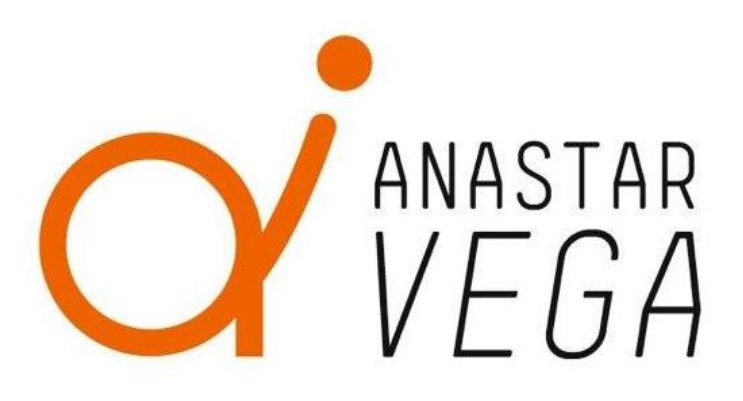

ANASTAR-V

Bedienungsanleitung V2.0

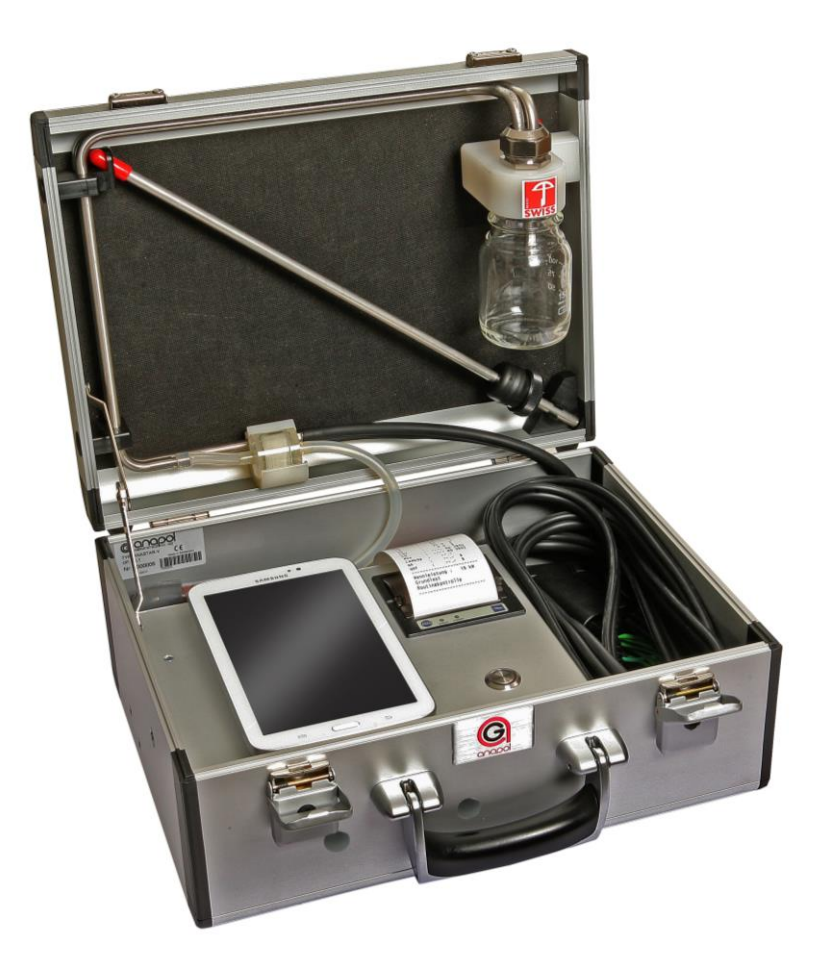

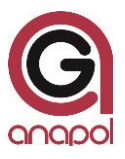

Sehr geehrter Kunde,

Sie haben uns mit dem Kauf dieses Gerätes Ihr Vertrauen geschenkt; dafür danken wir Ihnen bestens.

Damit das Gerät stets tadellos funktioniert, bitten wir Sie, die Gebrauchsanweisung genau durchzulesen und die darin enthaltenen Ratschläge und Hinweise zu befolgen. Mit der richtigen Behandlung und sorgfältiger Pflege tragen Sie zur Werterhaltung Ihres Gerätes bei.

Das Gerät hatte bereits bei der Entwicklung und Herstellung strenge Kontrollen zu bestehen. Es entspricht höchsten technischen Ansprüchen.

Unser Kundendienst steht Ihnen jederzeit gerne zur Verfügung, um optimal und effizient helfen zu können.

Ihr anapol Team

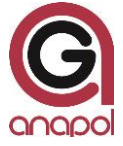

Anapol Gerätetechnik AG Gewerbepark Moosweg 1 CH-2555 Brügg

Tel: +41 (0)32 374 25 45 Fax: +41 (0)32 374 25 47

E-Mail: info@geraete-technik.ch Homepage: [www.anapol.ch](http://www.anapol.ch/)

**Firmware version 9.NN** / Brügg BE, xx Dezember 2015 und weitere.

Diese Bedienungsanleitung beschreibt die Funktion des Gerätes auf welches, die firmware Version **V9.NN** (M.NN) vom xx Dezember 2015 und weitere, aufgeladen wurde (siehe "Aktualisierung des Dokumentes").

M: Zahl, welche die Version aller Eigenschaften der Geräte beschreibt, die vom METAS zugelassen sind.

NN: Zahl, welche die Version aller anderen Eigenschaften der Geräte beschreibt. z.B. Datenspeicherung, spezielle Kundenwünsche, Bugfix, neue Hardware Komponenten usw.

**Anwendung RemoteAGControl Version R2.NN** / Brügg BE, xx Dezember 2015 und höher

Diese Bedienungsanleitung beschreibt ebenfalls die Funktion der App AdminAGControl, Version **R2.NN** (RM.NN) vom xx Dezember 2015und höher (siehe "Aktualisierunges des Dokumentes")

M : Zahl, welche die Version aller Eigenschaften der App beschreibt, die vom METAS zugelassen wurden.

NN : Zahl, welche die Version aller anderen Eigenschaften der App beschreibt.

ANASTAR-V : Abgasanalysegerät für Feuerungen die mit Heizöl "extraleicht" und Erdgas betrieben werden.

Auf Grund des Artikels 17 des Bundesgesetzes vom 9. Juni 1977 über das Messwesen und nach der Verordnung des EJPD über Abgasmessgeräte für Feuerungsanlagen, wurden diese Geräte mit Schreiben vom 25 November 2014 mit den Ordnungsnummern **S58 – ANASTAR-V** vom METAS in Wabern zugelassen.

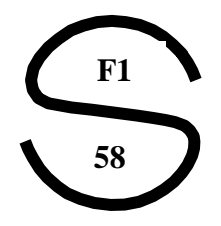

Der Geltungsbereich der Zulassung ist in Art. 2 der oben erwähnten Verordnung umschrieben. Das Gerät ist vor allem für amtliche Feuerungskontrollen vorgesehen.

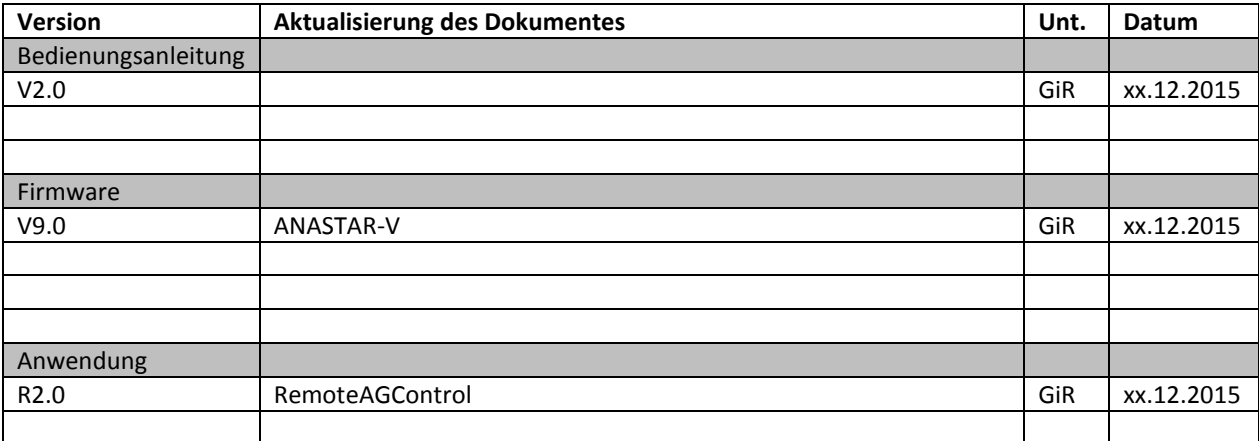

# **Inhaltverzeichnis**

### **1 ABGASANALYSEGERÄT ANASTAR-V – EIGENSCHAFTEN 6**

### **2 EINFÜHRUNG 7**

- 2.1 EINSATZ DES GERÄTES 7
- 2.2 FUNKTION DES GERÄTES 8
- 2.3 GERÄTEBESCHREIBUNG 8

### **3 BEDIENUNG DES GERÄTES 9**

- 3.1 INBETRIEBNAHME DES GERÄTES 9
	- 3.1.1 Verbindung Sonde, Wasserabscheider und Filtereinheiten 9
	- 3.1.2 Bluetooth Verbindung 11
- 3.2 DICHTIGKEITSTEST 13
- 3.3 ABGLEICH 13
- 3.4 MESSUNGEN 14
	- 3.4.1 Brennstoff und Messeinheit 15
	- 3.4.2 Russmessung 15
	- 3.4.3 Drucken 16
		- *3.4.3.1 Standard Ausdruck der Messprotokoll 16*
		- *3.4.3.2 Schnelldruck (Quickprint) 17*
		- *3.4.3.3 Papierwechsel 18*
	- *3.4.4* SPEICHERN *18*
	- *3.4.5* ZUG STATISCHER DRUCK MESSUNG *18*
		- 3.4.5.1 *Statischer Druck Messung ohne gleichzeitige Gas Messung – 'P'.* 18
	- 3.3.6 CO blockieren 19
	- 3.3.7 Freeze 19
	- 3.3.8 Standby 19

### **4 DIAGNOSE 20**

- 4.1 ZUSTAND DES GERÄTES 20
	- 4.1.1 Hilfsfunktionen können zu Testzwecken benützt werden 20
		- *4.1.1.1 Pumpe 20*
		- *4.1.1.2 Abgleich 20*
		- *4.1.1.3 Check printing 20*

### **5 GESPEICHERTE MESSDATEN 21**

- 5.1 GESPEICHERTE PERMANENTE MESSUNGEN 21
	- 5.1.1 Messungen anzeigen 21
- 4.3 DIE GESPEICHERTE MESSDATEN ÜBERTRAGEN 22

#### **6 MENU 22**

- 6.4 HOME 22
- 6.2 VERBINDUNG 23
- 6.3 EINSTELLUNGEN 23
	- 6.3.1 Allgemeine 24
	- 6.3.2 Datum und Zeit 24
	- 6.3.3 Sprachen 25
	- 6.3.4 Adresse 25
	- 6.3.5 Brennstoffe 25

*6.3.5.1 Freie Brennstoff konfigurieren 26*

- 6.4 INFORMATIONEN 27
- 6.5 BEENDEN 27
- **7 KUNDENDATEN 28**
- **8 FEHLERMELDUNGEN 28**

#### **9 AUFLADEN 30**

- 9.1 AUFLADEN DES INTERNEN AKKUS 30
- 9.2 AUFLADEN DES TABLETS 30

#### **10 PFLEGE UND REVISION 31**

- 10.1 AUSGEFÜHRTE ARBEITEN WÄHREND EINER REVISION 32
- 10.2 ERSETZEN DES O2-SENSORS 32

### **11 CE – KONFORMITÄTSERKLÄRUNG - CE 33**

### **12 TECHNISCHE DATEN 34**

- 12.1 TECHNISCHE DATEN ALLGEMEIN ANASTAR-V 34
- 12.2 TECHNISCHE DATEN MESSBEREICHE ANASTAR-V 34
- 12.3 TECHNISCHE DATEN TOLERANZEN ANASTAR-V 34
- 12.4 METAS FEHLERGRENZEN 34

#### **13 AUSWERTUNG DER MESSUNGEN FÜR HEIZUNGEN 35**

- 13.1 FEHLERGRENZEN ABGASE 35
- 13.2 BERECHNUNGEN UND UMRECHNUNGEN DER PARAMETERN FÜR HEIZUNGSANLAGEN UND MOTOREN 35
	- *13.2.1 Berechnung NO<sup>X</sup> 35*
	- *13.2.2 Berechnung der Abgasverluste - qA 36*
	- *13.2.3 Auswertung der Abgasverluste – qAF 36*
	- *13.2.4 Berechnung des Wirkungsgrades – eta 36*
	- *13.2.5 Berechnung der Feuerungswärmeleistung – FW 36*
	- *13.2.6 Berechnung der CO2ber. 36*
	- *13.2.7 Berechnung der Luftüberschuss - Lambda – λ 37*
	- *13.2.8 Berechnung der Luftüberschuss - Lambda nach Brettschneider – λ<sup>B</sup> 37*
	- *13.2.9 Umrechnungen in mg/m<sup>3</sup> 37*
	- *13.2.10 Umrechnung in mg / m<sup>3</sup> , bezogen auf eine Referenz Konzentration von O<sup>2</sup> 37*
	- *13.2.11 Umrechnung in mg/kWh, bezogen auf eine Referenz Konzentration von O<sup>2</sup> 37*
	- *13.2.12 Erläuterungen zu den Berechnungen und Umrechnungen 38*
- **14 AUSBAUVARIANTEN 39**

# **1 Abgasanalysegerät ANASTAR-V – Eigenschaften**

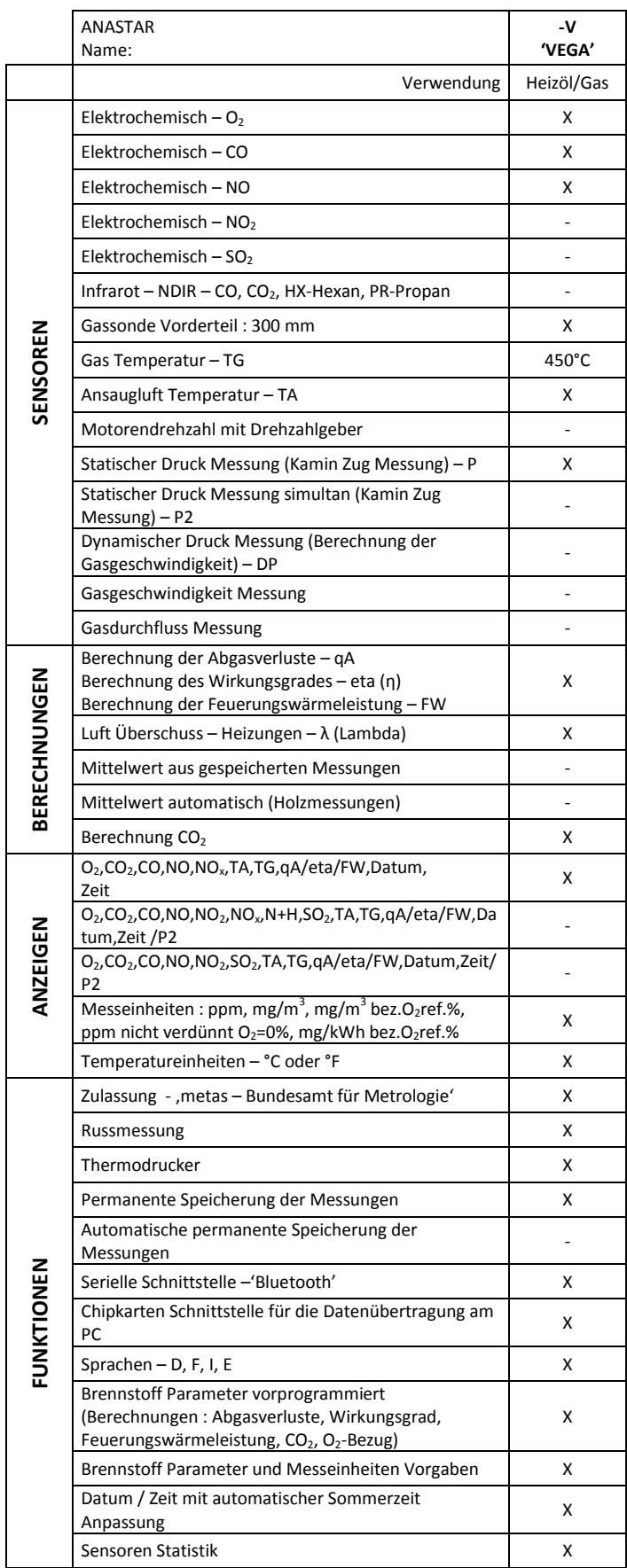

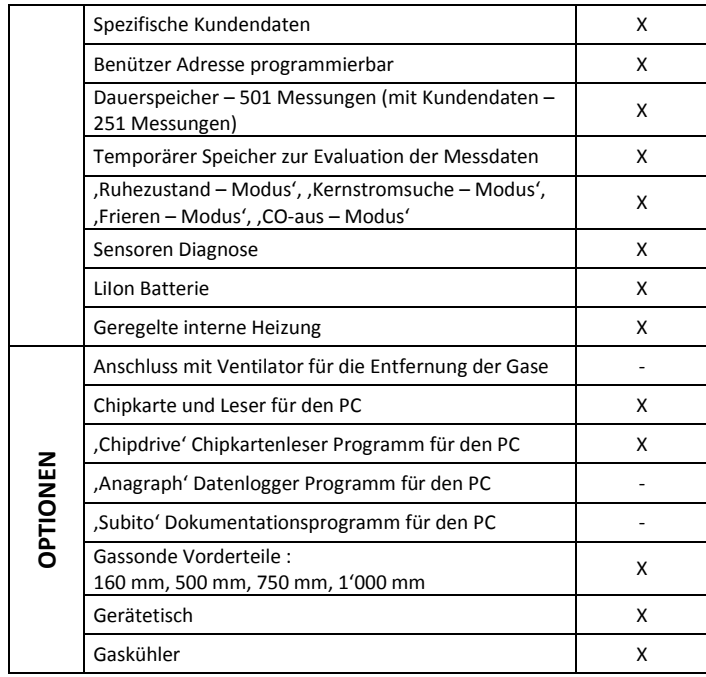

Die Eigenschaften können jederzeit ohne Benachrichtigung geändert werden. Technische Änderungen bleiben vorbehalten.

# **2 Einführung**

# **2.1 Einsatz des Gerätes**

Der Rauchgasanalyse-Computer ANASTAR-V, ein universelles, elektronisches Messgerät, wurde so konzipiert dass er für folgende Anwendungen konfigurierbar ist:

Überwachung und optimale Einstellung von privaten und industriellen Feuerungsanlagen

Der Apparat kann mit elektrochemischen Sensoren O<sub>2</sub>, CO und NO ausgerüstet werden.

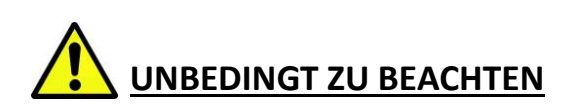

Das Gerät darf nur von einem autorisierten Fachmann geöffnet werden, sonst entfällt jeglicher Garantieanspruch.

# **2.2 Funktion des Gerätes**

Das zu untersuchende Rauchgas wird mit Hilfe der Membranpumpe angesaugt und über die Wasserabscheider und diverse Filtereinheiten den verschiedenen Sensoren zugeführt.

Die Ausgangssignale der Sensoren werden mit entsprechenden Verstärkerschaltungen aufbereitet und vom Analog/Digitalwandler digitalisiert. Diese Ergebnisse werden vom Mikroprozessor – CPU gespeichert und in die endgültigen Messresultate umgerechnet.

Die Funktion des Gerätes ist so gehalten, dass im Display alle nötigen Anweisungen erscheinen, um eine einfache Bedienung, korrekte Messungen und eine rasche und exakte Beurteilung der Resultate zu gewährleisten.

### **2.3 Gerätebeschreibung**

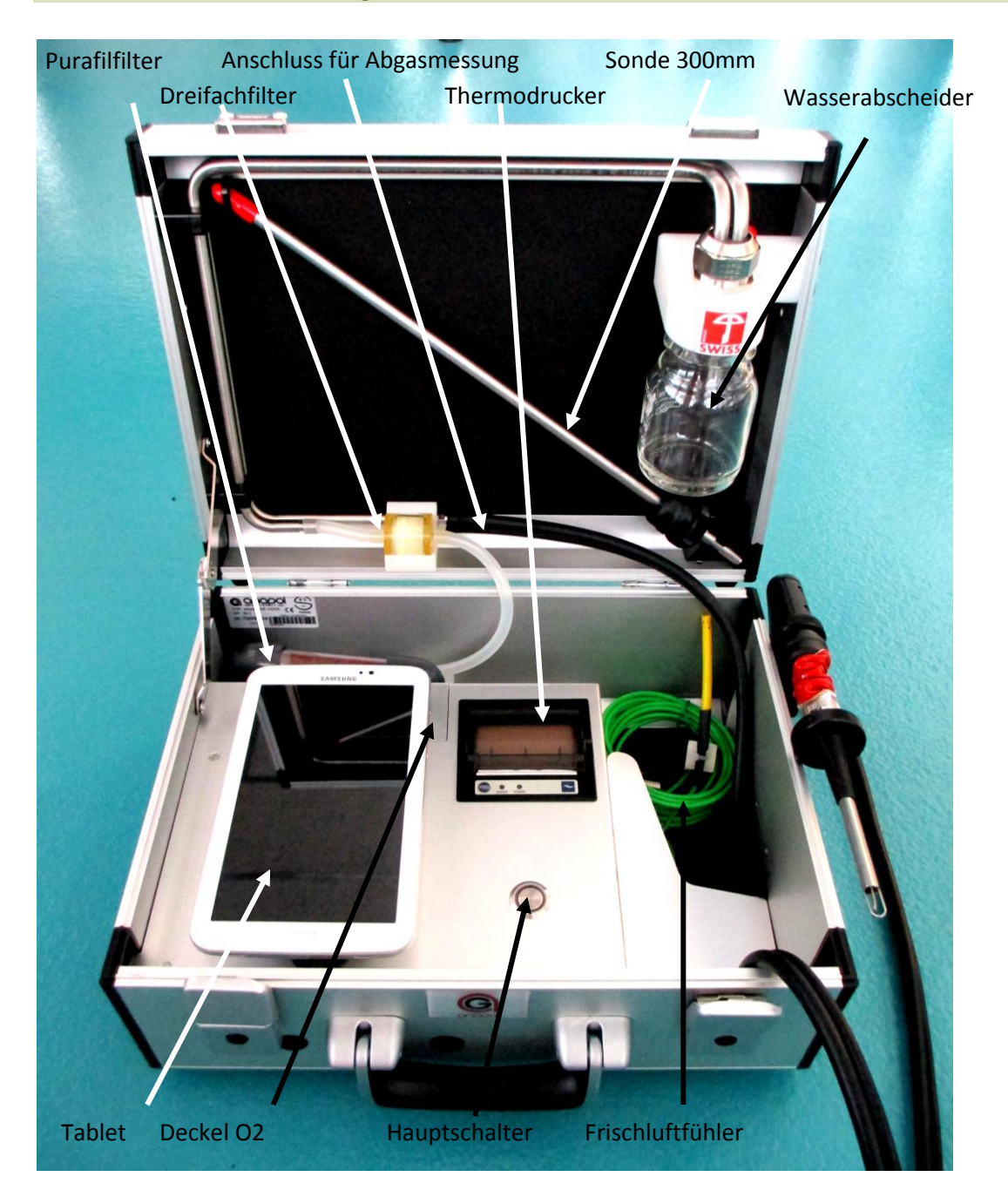

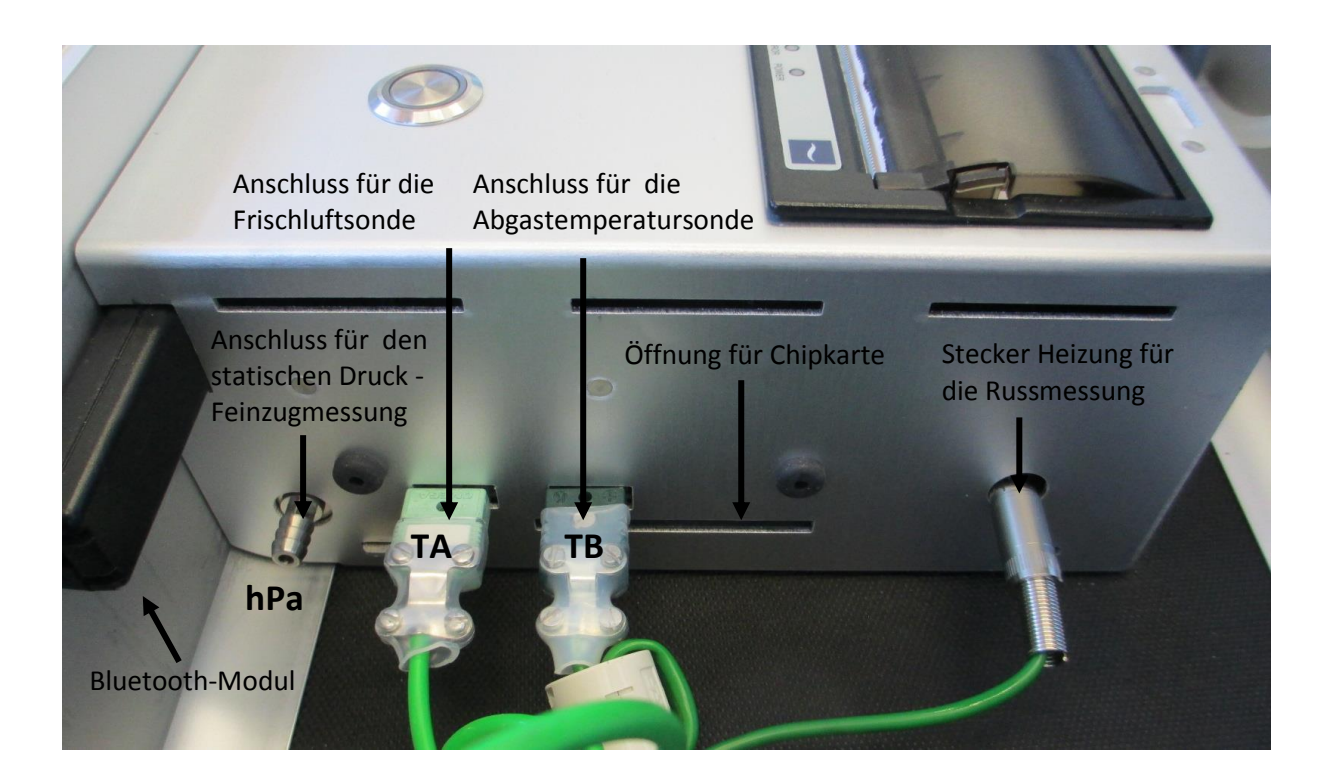

# **3 Bedienung des Gerätes**

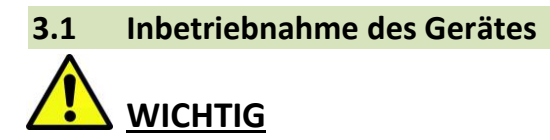

Um Kondensationsprobleme im Gerät zu vermeiden (besonders auf den Sensoren), das Gerät sofort öffnen, damit sich dieses möglichst schnell der Raumtemperatur angleicht.

# **3.1.1 Verbindung Sonde, Wasserabscheider und Filtereinheiten**

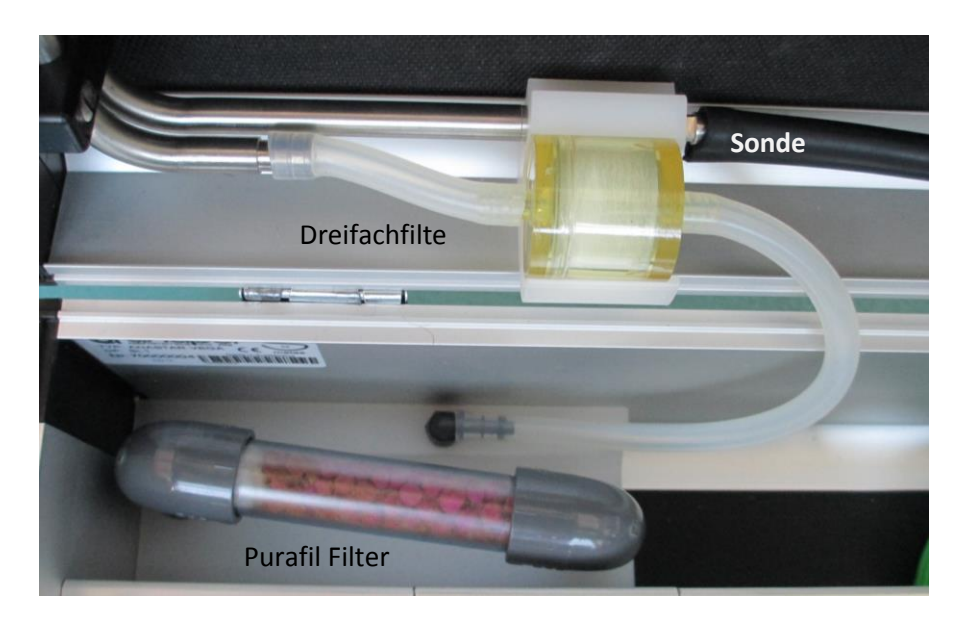

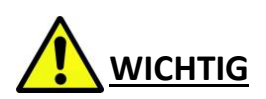

Vergewissern Sie sich vor jeder Messung, dass der Dreifachfilter sowie der "Purafil Filter" nicht verstopft sind.

Sobald sich das violett-rote Granulat auf einer Seite weiss-grau verfärbt, muss es ersetzt werden.

Beim Füllen der Patrone Watteteile an beiden Enden ersetzen. Die Watteteile vermeiden dass die Granulate der Gas Ein- und Austritt verstopfen. Nur Kunstfaserwatte verwenden.

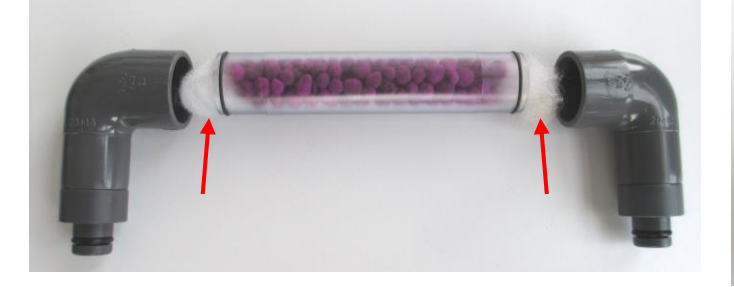

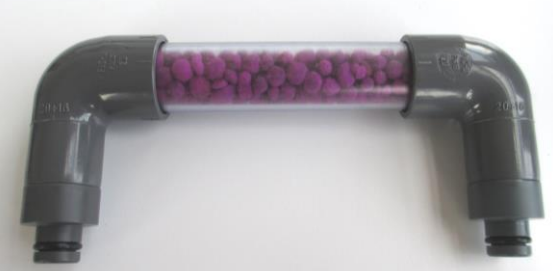

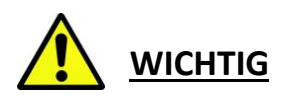

Vergewissern Sie sich, dass der Wasserabscheider korrekt verschraubt ist.

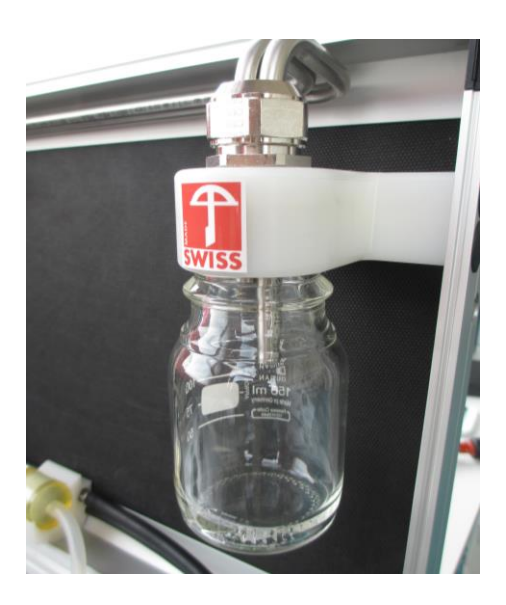

### **3.1.2 Bluetooth Verbindung**

Schalten Sie das Tablett ein und starten Sie dann die Anwendung RemoteAGControl. **Die Anwendung funktioniert nur dann, wenn das Bluetooth-Modul eingeschaltet ist!**

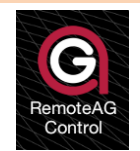

Gerät einschalten durch Drücken des Hauptschalters.

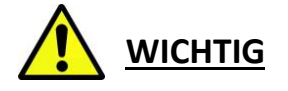

Wenn ein Update für das Tablet erhältlich ist, müssen Sie dieses nicht installieren, da die Anwendung aus diesem Grund nicht mehr richtig funktionieren kann. Dieses Update führen wir für Sie bei der Revision durch.

Folgender Bildschirm erscheint:

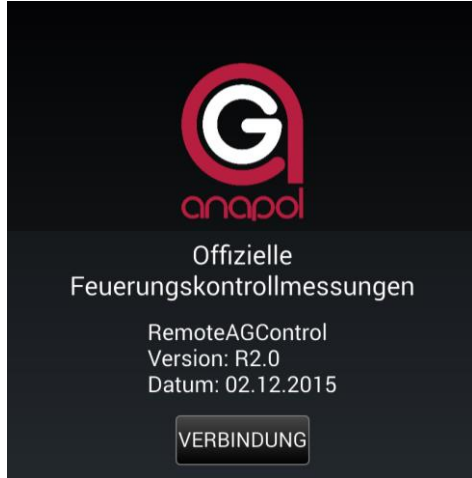

### Drücken Sie Taste **VERBINDUNG**

Auf der Anzeige erscheint folgende Meldung:

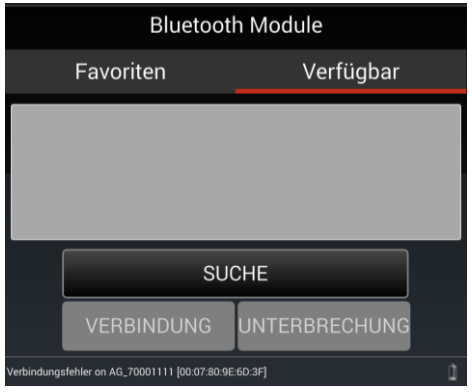

Unter dem Tab **VERFÜGBAR** suchen Sie nach dem Bluetooth-Modul, das der Seriennummer Ihres Messgerätes entspricht (z.B: AG\_70000010), durch Drücken auf Taste **SUCHE**, danach bauen Sie die Verbindung auf mittels Taste **VERBINDUNG**.

Ist die Verbindung zustande gekommen, wird der Name des Moduls automatisch registriert unter dem Tab **FAVORITEN** und die folgende Anzeige erscheint:Folgender Bildschirm erscheint:

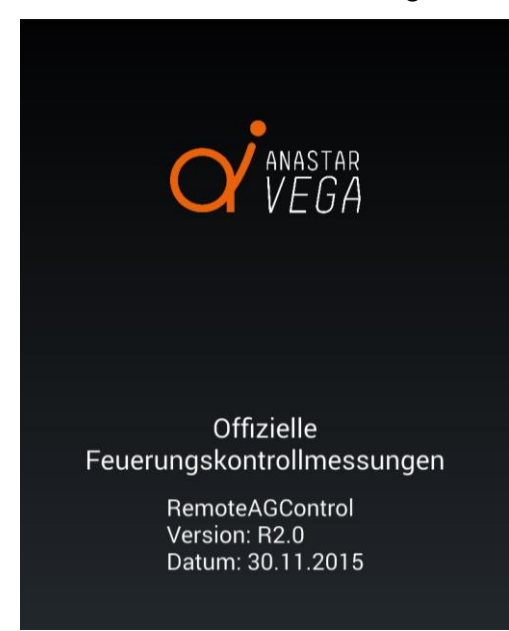

Bei den weiteren Verbindungen muss der Suchlauf nach dem Bluetooth-Modul nicht mehr ausgeführt werden.

Bei jedem Neustart der Applikation versucht diese nun automatisch, die Verbindung mit dem unter dem Tab **FAVORITEN** registrierten Modul herzustellen.

Die Verbindung kann jederzeit unterbrochen oder wieder hergestellt werden durch Drücken auf **UNTERBRECHEN** oder **VERBINDUNG** unter dem Tab **VERFÜGBAR**.

### **3.2 Dichtigkeitstest**

Verschliessen Sie die Messonde mit der beigelegten roten Verschlusskappe.

Verschieben Sie den Bildschirm mit dem Finger von links nach rechts

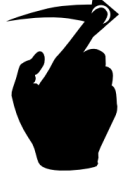

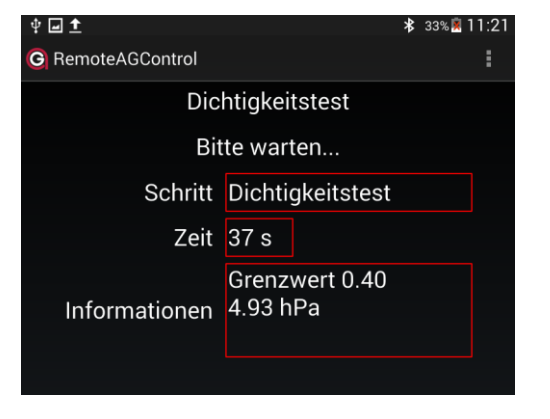

Auf dem Display erscheint folgende Anzeige:

Nach kurzer Zeit beginnt der Dichtigkeitstest, der von 40 Sekunden herunter zählt.

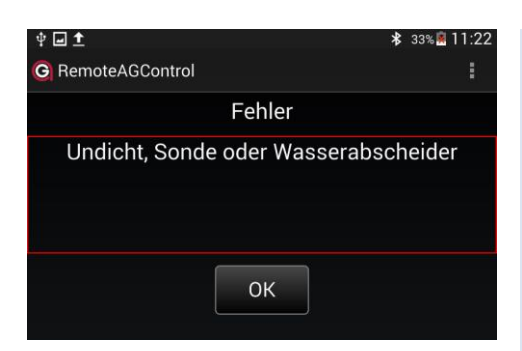

Bei Undichtigkeit (Wert > Grenzwert) wird folgende Anzeige auf dem Display erscheinen. In diesem Fall müssen Sie das Gerät auf undichte Stellen überprüfen. Mögliche Fehlerquellen: Kondensat Gefässe, Dichtungen, Dreifachfilter oder Sonden Vorderteil.

Wenn die Fehlerquelle gefunden ist, drücken Sie die Taste **OK** und wiederholen Sie den Dichtigkeitstest.

**Wird die Dichtigkeit nicht erreicht, so muss das Gerät durch eine von anapol zugelassener Werkstatt überprüft werden.**

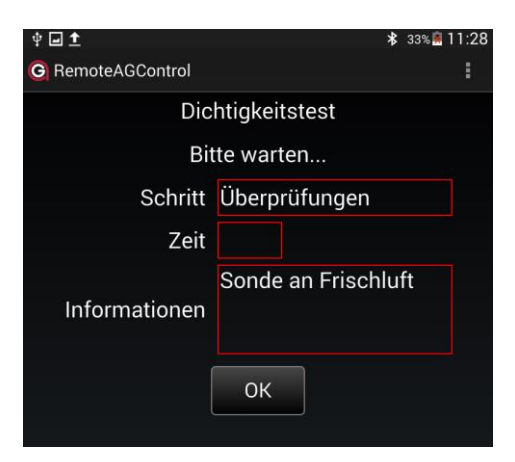

Sobald das Gerät dicht ist, erscheint folgende Anzeige auf dem Display.

Entfernen Sie die rote Verschlusskappe.

# **3.3 Abgleich**

Positionieren Sie die Frischluftfühler an der gewünschten Stelle. Drücken Sie die Taste **OK** , die Pumpe startet und das Gerät beginnt mit dem Abgleich.

# **WICHTIG**

Wenn die Raumluft durch CO, NO oder andere Gase verunreinigt ist, muss sichergestellt werden, dass sich sowohl die an einem Ort befinden wo das Einsaugen von frischer Luft gewährleistet ist. Wenn dies nicht zutrifft, können die Messungen verfälscht sein.

Auf dem Display erscheint folgende Anzeige:

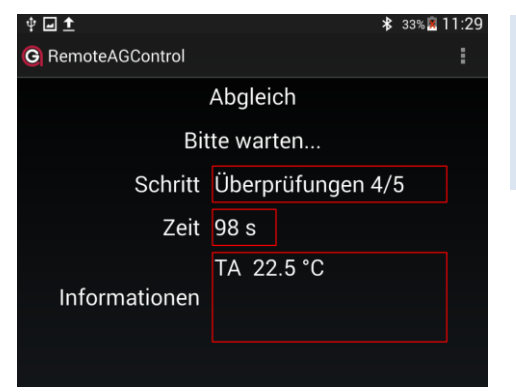

TA – Raumluft. Das Gerät beginnt automatisch den Abgleich. Dieser dauert 100 Sekunden. Lassen Sie das Gerät stehen, bis der Vorgang abgeschlossen ist!

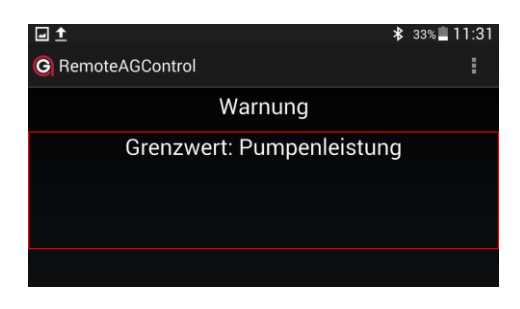

Anzeige, wenn die Pumpenleistung zu schwach ist. In diesem Fall kontrollieren Sie, ob die Sonde oder ein anderer Anschluss am Gerät verstopft ist.

Nach der Fehlerbehebung beginnt der Abgleich automatisch.

**Wird das Problem nicht erreicht, so muss das Gerät durch eine von anapol zugelassener Werkstatt überprüft werden.**

# **3.4 Messungen**

Nach der erfolgreich abgeschlossenen Inbetriebnahme und dem Abgleich ist das Gerät nun bereit, um Messungen durchzuführen.

Stecken Sie die Messsonde in die Gasentnahmestelle. Positionieren Sie die Sonde im Kernstrom; generell dort, wo die Temperatur am höchsten oder der  $O<sub>2</sub>$  am niedrigsten sind. Fixieren Sie die Messsonde durch anschrauben der Mutter des Konus.

Auf dem Display erscheint folgende Anzeige:

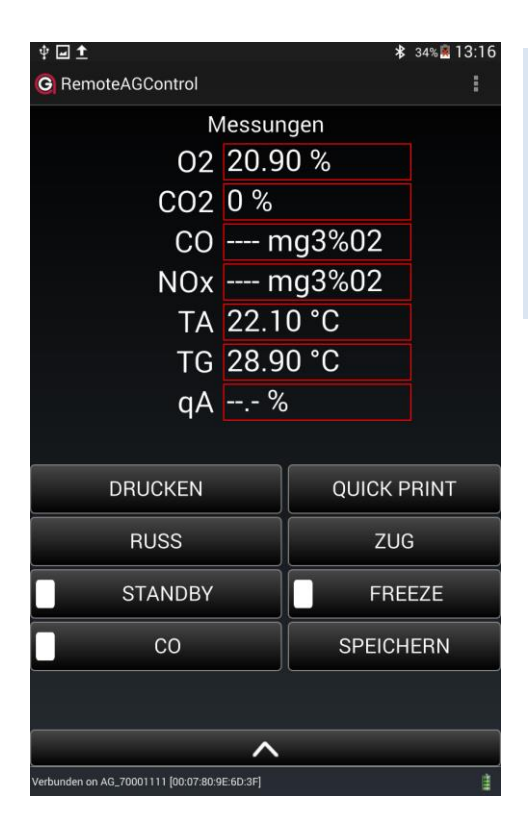

Abgasmesswerte O2, CO un NO.

TA = Frischlufttemperatur TG = Abgastemperatur

qA/Eta = Abgasverluste / Wirkungsgrad (100-qA) *siehe: Allgemeine Einstellungen p. 23*

# **WICHTIG**

Am Ende jeder Messung warten Sie bis die Gase komplett gespült werden. Mit der Sonde an der frischen Luft, soll der  $O<sub>2</sub>$  Sensor 20,9% anzeigen. Nur dann können Sie das Gerät ausschalten.

### **3.4.1 Brennstoff und Messeinheit**

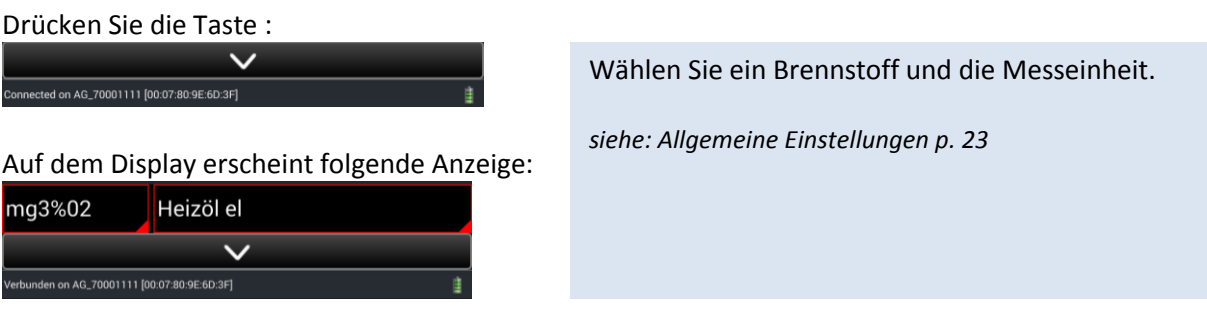

### **3.4.2 Russmessung**

Mit dieser Messung bestimmen Sie die Anzahl Russpartikel, die sich in den Abgasen befinden. Sie erfolgt mit der Filterpapiermethode. Zur Messung werden **1.61 Liter** Abgase angesogen. Der dabei entstandene Russfleck muss mit der beigelegten Russ Skala verglichen werden.

Drücken Sie die Taste **RUSS.**

Wenn die Pumpe ausschaltet, drücken Sie die Spannvorrichtung hinten am Haltegriff und legen Sie ein neues, weisses Filterpapier ein.

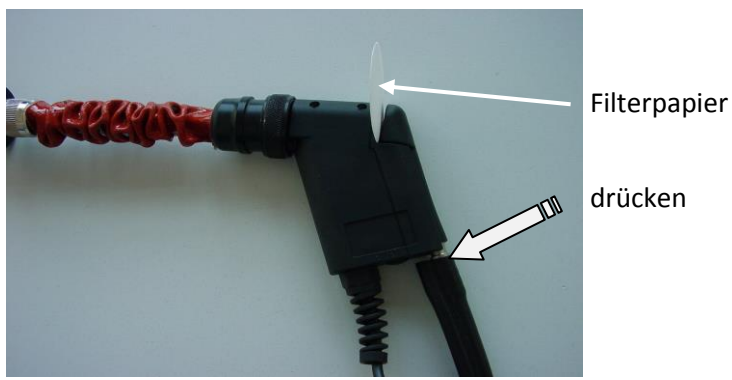

Stecken Sie den Konus in die Stelle, wo die Brennerabluft gemessen werden muss.

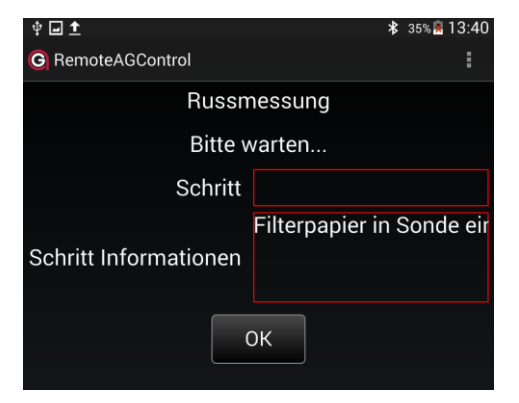

Für den Start der Messung drücken Sie die Taste **OK**. Nun wird eine Abgasmenge von 1.61 Liter angesogen. Das Volumen und die Messdauer werden angezeigt.

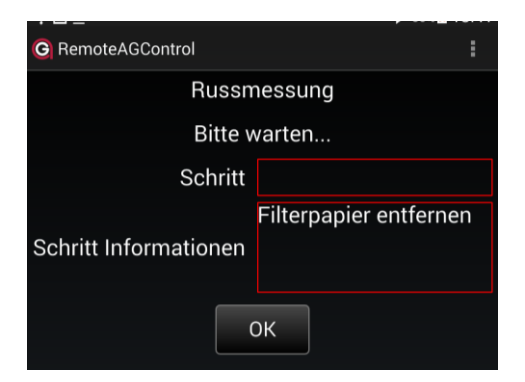

Nachdem das benötigte Volumen vollständig angesaugt wurde entfernen Sie das Filterpapier und vergleichen Sie es am Tageslicht mit der beigelegten Russ Skala.

Zum Verlassen der Russmessung drücken Sie die Taste **OK**.

### **3.4.3 Drucken**

### *3.4.3.1 Standard Ausdruck der Messprotokoll*

# Drücken Sie die Taste **DRUCKEN**.

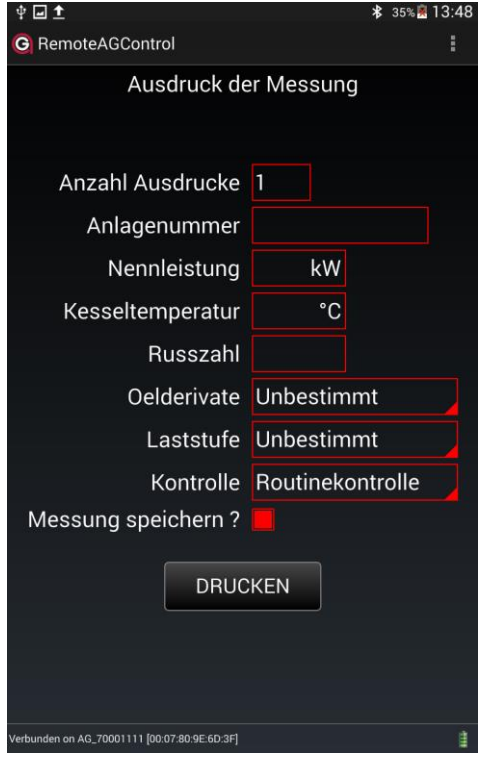

Geben Sie die Daten in die leeren Felder ein.

### Eingabe der **Anzahl Ausdrucke**

Nun können Sie die Anlagenummer eingeben (max. 16 Ziffern oder Buchstaben / Sonderzeichen).

*Vermerk: Bei weiteren Messungen wird Ihnen die vorgängig eingegebene Anlagennummer zur Übernahme vorgeschlagen, solange das Gerät nicht ausgeschaltet wird.*

### Eingabe der **Nennleistung** .

*Vermerk: Bei weiteren Messungen wird Ihnen die vorgängig eingegebene Nennleistung zur Übernahme vorgeschlagen, solange das Gerät nicht ausgeschaltet wird.*

Eingabe der **Kesseltemperatur**.

Eingabe der **Russzahl**.

**Ölderivate** drucken: 'nicht drucken', 'nein', 'ja'.

**Laststufe drucken**: 'nicht drucken', 'Grundlast', 'Volllast', 'Teillast'

### Auswahl der **Kontrollart** :

'Routinekontrolle', 'Servicekontrolle', '1.Nachkontrolle', '2.Nachkontrolle', 'Abnahmekontrolle', 'unangemeldet', 'Klagekontrolle', 'Wunschkontrolle', 'Stichprobenkontrolle', 'Belästigungskontrolle'.

**Messung speichern?** ja / nein Es erfolgt eine permanente Speicherung im Messgerät.

**Nachdem Sie die einzelnen Punkte beantwortet haben, wird ein Protokoll ausgedruckt.**

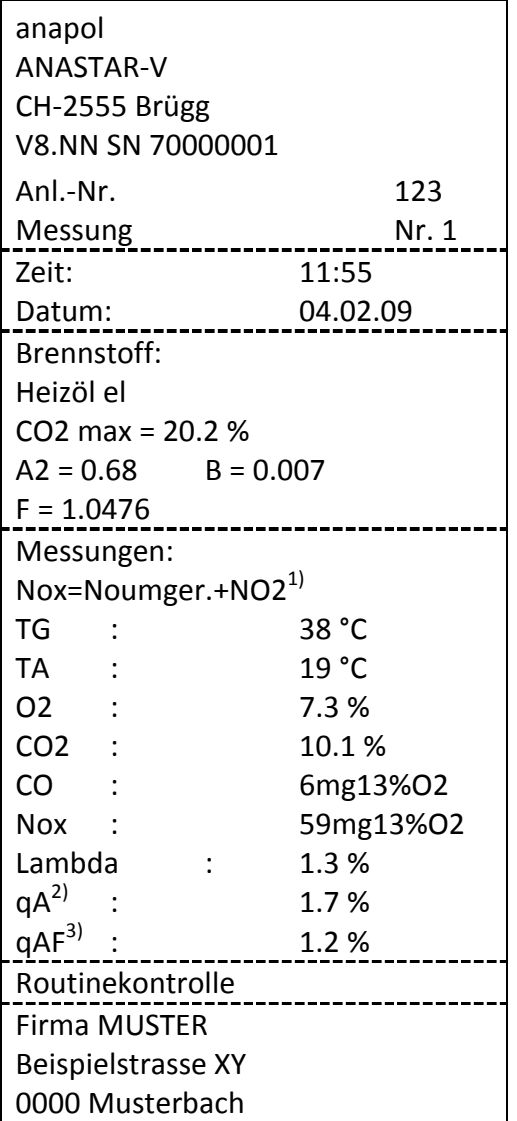

**Auf dem Protokoll erscheinen nur die gewählten Einstellungen.**

**Je nachdem Gerätekonfiguration, kann das Protokoll variieren.**

### *3.4.3.2 Schnelldruck (Quickprint)*

Der Schnelldruck druckt die Messungswerte direkt aus, ohne sie zu speichern. Keine weiteren Abfragen werden gemacht. Die NO<sub>x</sub> und NO<sub>2</sub> (falls vorhanden) Werte werden separat ausgedruckt.

Drücken Sie die Taste **QUICKPRINT** während der Messung.

 $\overline{a}$ 

 $^{1)}$  siehe "Berechnung NO<sub>X</sub>"

<sup>&</sup>lt;sup>2)</sup> Berechnung der Abgasverluste (siehe "Berechnung der Abgasverluste – qA", "Berechnung des Wirkungsgrades – eta") oder Bestimmung der Feuerungswärmeleistung (siehe "Bestimmung der Feuerungswärmeleistung – FW")

<sup>3)</sup> Auswertung der Abgasverluste qAF (siehe "Auswertung der Abgasverluste qAF")

### *3.4.3.3 Papierwechsel*

Der Thermodrucker funktioniert mit Thermopapier (keinen Farbband).

Papierfach durch leichten Druck an den Seiten des Deckels öffnen. Neue Papierrolle im Fach einsetzen, wie abgebildet. Schliessen Sie den Deckel und lassen Sie einen Stück Papier aus dem Fach. Für den manuellen Papiervorschub drücken Sie Taste ,FEED' auf dem Drucker.

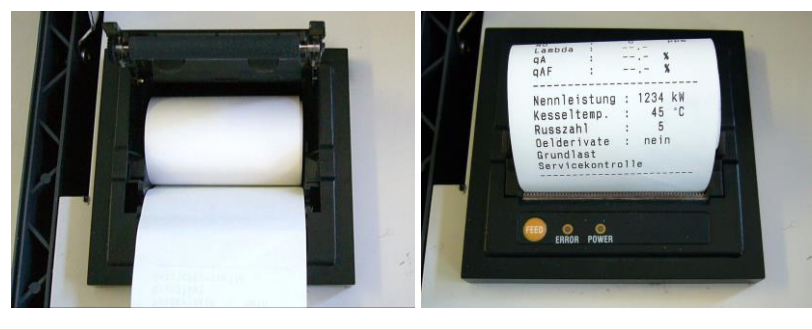

### **3.4.4 Speichern**

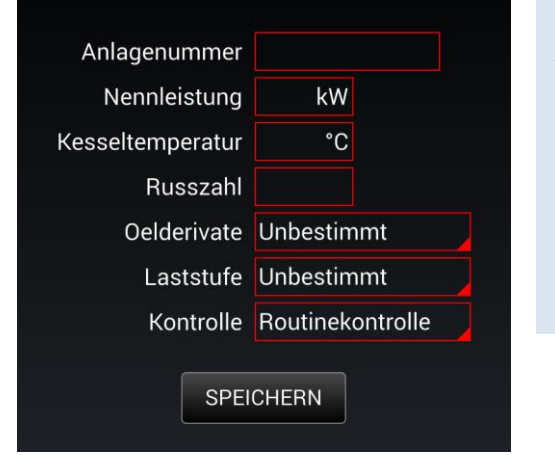

Drücken Sie die Taste **SPEICHERN** während der Messung.

Geben Sie die Daten in die leeren Felder ein. *siehe: Standard Ausdruck der Messprotokoll p. 16*

Drücken Sie die Taste **SPEICHERN** 

La mesure sera sauvée dans la mémoire interne de l'appareil sans passer par l'impression

### **3.4.5 Zug – Statischer Druck Messung**

Bei Heizungsanlagen wird den statischen Druck in einem Kaminschlauch gemessen um ihren Zug zu überprüfen. Die angezeigten Werte sind positiv bei Druck und negativ bei Unterdruck.

### *3.4.5.1 Statischer Druck Messung ohne gleichzeitige Gas Messung – 'P'*

Drücken Sie die taste **ZUG.**

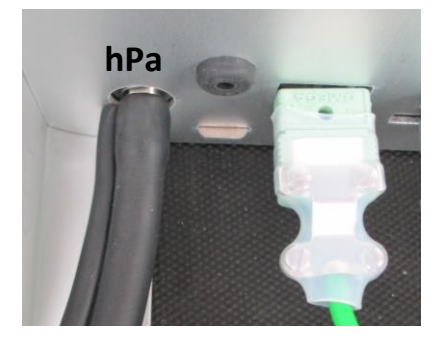

Für diese Messung müssen Sie dem Sonden Schlauch auf den Anschluss , hPa' umstecken.

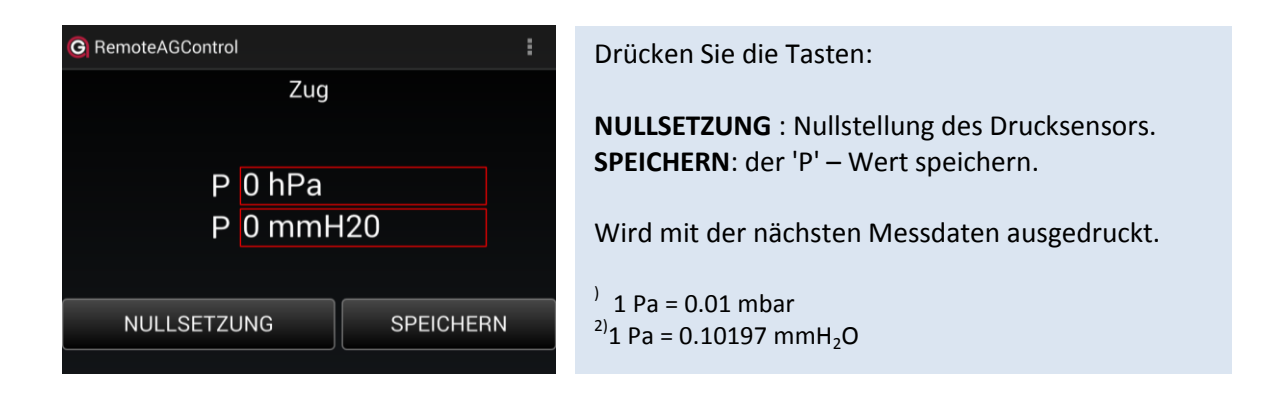

### **3.4.6 CO blockieren**

Mit der Taste **CO** können Sie der elektrochemische CO Sensor vom Gas abtrennen und mit frischer Luft spülen.

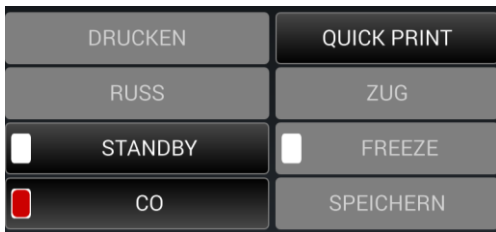

### **3.4.7 Freeze**

Mit der Taste **FREEZE** können Sie alle Werte einfrieren.

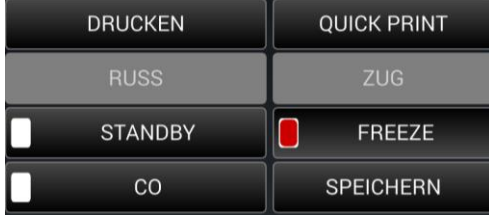

Sie können dann die Messwerte manuell aufnehmen oder einfach ausdrucken.

#### **3.4.8 Standby**

Mit der Taste **STANDBY** bringen Sie das Gerät in Ruhezustand - , Standby'. Das Gerät wird auf minimalen Stromverbrauch gebracht. Somit, bei Batteriebetrieb, werden die Akkumulatoren zwischen zwei Messungen geschont.

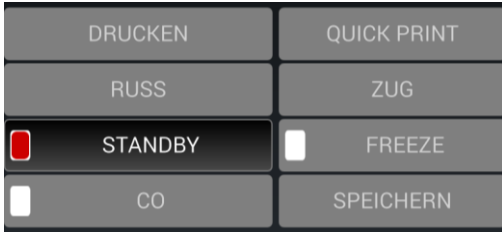

# **4 Diagnose**

### **4.1 Zustand des Gerätes**

Die Sensoren werden vom Gerät beim Abgleich automatisch überprüft; bei einem defekten Sensor erscheint nach dem Abgleich eine entsprechende Fehlermeldung. siehe "Fehlermeldungen p.28

Drücken Sie di Taste **HOME.**

Verschieben Sie den Bildschirm mit dem Finger von rechts nach links.

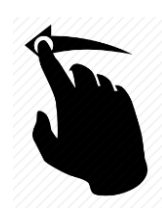

Auf dem Display erscheint folgende Anzeige:

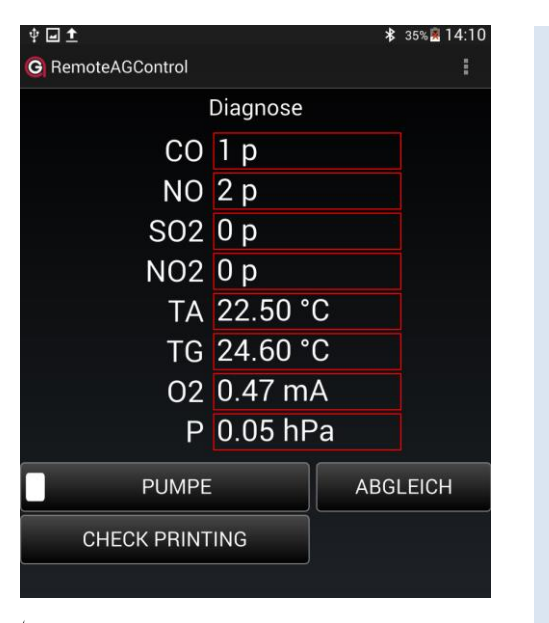

 $O_2$ <sup>1)</sup>- elektrochemischer Sensor [mA] CO - elektrochemischer Sensor [ppm] NO - elektrochemischer Sensor [ppm] P [hPa] interner Druck TA[°C][°F] Temp.Luft/Öl TG [°C][°F] Temp.Gas TC1[°C][°F] Temp.Gerät TD [°C][°F] Temp.Gerät Pump [V] Spannung Pumpe Accu [V] Spannung Akkus SO2, NO2 und CO-W sind in ein ANASTAR-V nicht eigebaut <sup>1)</sup>Die Lebensdauer eines elektrochemischen Sensors O<sub>2</sub> beträgt durchschnittlich zwei Jahre. Der O<sub>2</sub> Strom muss zwischen 0.3 und 0.5mA sein. - Wenn der Wert höher ist, ist der Sensor defekt. - Wenn der Wert tiefer ist, kann der Sensor feucht oder defekt sein. Wenn der Sensor feucht ist, muss er getrocknet werden. Dafür setzten Sie das Gerät, während zirka zwei Stunden in einer milden und trockenen Umgebung in Betrieb und kontrollieren den angegebenen Wert regelmässig.

Verschieben Sie den Bildschirm mit dem Finger von Oben nach Unten, um weitere Werte zu erhalten.

### **4.1.1 Hilfsfunktionen können zu Testzwecken benützt werden**

### *4.1.1.1 Pumpe*

Mit der Taste **PUMPE** können Sie die Hauptpumpe ein- oder ausschalten.

### *4.1.1.2 Abgleich*

mit der Taste **ABGLEICH**: wenn das unterstehende Bild angezeigt wird, können Sie das Gerät abgleichen. (*Gemäss Taste ABGLEICH, Siehe Seite 13)*

### *4.1.1.3 Check printing*

Die Taste **CHECK PRINTING** hilft dabei den Drucker zu prüfen**.** 

# **5 Gespeicherten Messdaten**

### **5.1 Gespeicherten Permanenten Messungen**

Alle gespeicherten Messungen sind permanent ins Gerät internen Speicher abgelagert. Wenn der internen Speicher voll ist, die letzte Messung wird die älteste löschen.

Drücken Sie di Taste **HOME.**

Verschieben Sie den Bildschirm mit dem Finger von Unten nach Unten.

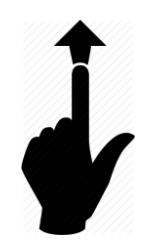

Auf dem Display erscheint folgende Anzeige:

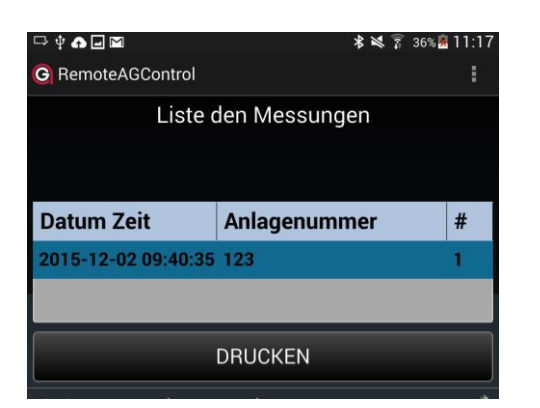

Gezeigt wird alle gespeicherte Messung. Wählen Sie eine gespeicherte Messung. Drücken Sie die Taste **DRUCKEN.** Ein Protokoll wird ausgedruckt.

### **5.1.2 Messungen anzeigen**

Drücken Sie zwei Mal auf eine gespeicherte Messung.

Auf dem Display erscheinen Details der Messung:

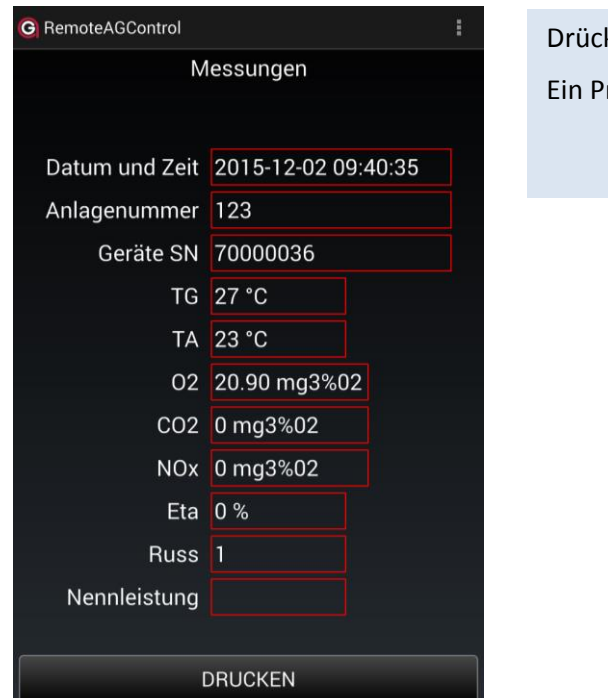

Drücken Sie die Taste **DRUCKEN.** Ein Protokoll wird ausgedruckt.

# **5.2 Die gespeicherte Messdaten übertragen**

Die im Gerät permanent gespeicherten Messdaten können Sie in einem separaten Ordner des Tablets transferieren. Für diesen Transfer benötigen Sie die Applikation MeasureAGControl von Anapol.

*siehe: MeasureAGControl p. 40*

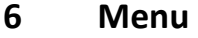

**6.1 Home**

Drücken Sie die Taste **HOME** um zur Start-Anzeige zu gelangen.

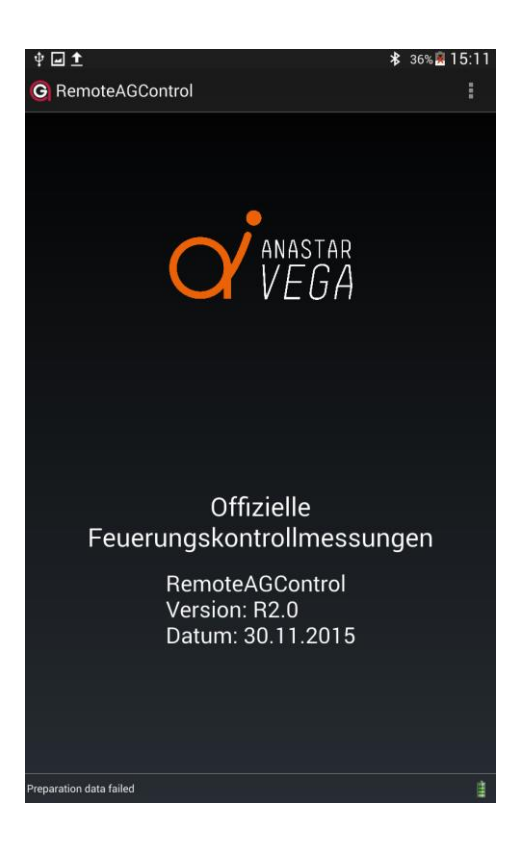

### **6.2 Verbindung**

### Drücken Sie die Taste **VERBINDUNG**.

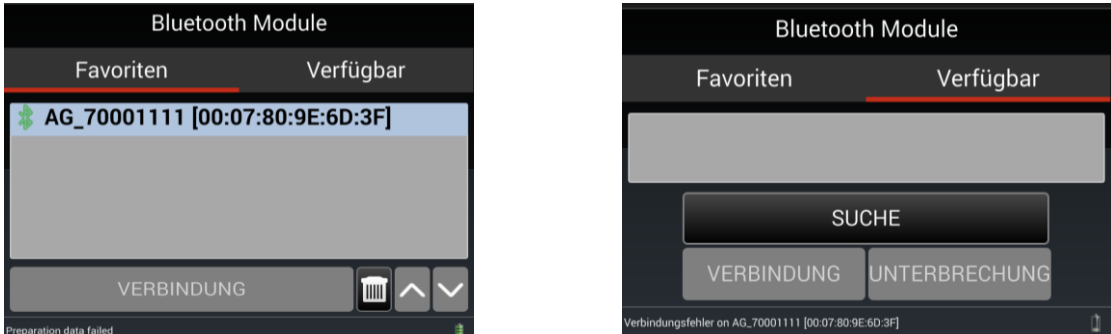

Unter dem Tab **VERFÜGBAR** suchen Sie nach dem Bluetooth-Modul, das der Seriennummer Ihres Messgerätes entspricht (z.B: AG\_70000010), durch Drücken auf Taste **SUCHE**, danach bauen Sie die Verbindung auf mittels Taste **VERBINDUNG**.

Ist die Verbindung zustande gekommen, wird der Name des Moduls automatisch registriert unter dem Tab **FAVORITEN.**

### **6.3 Einstellungen**

Drücken Sie die Taste **EINSTELLUNGEN**.

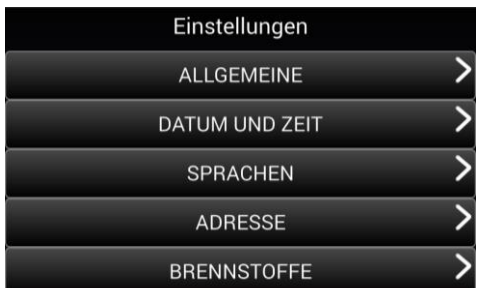

### **6.3.1 Allgemeine**

#### Drücken Sie di Taste **ALLGEMEINE**.

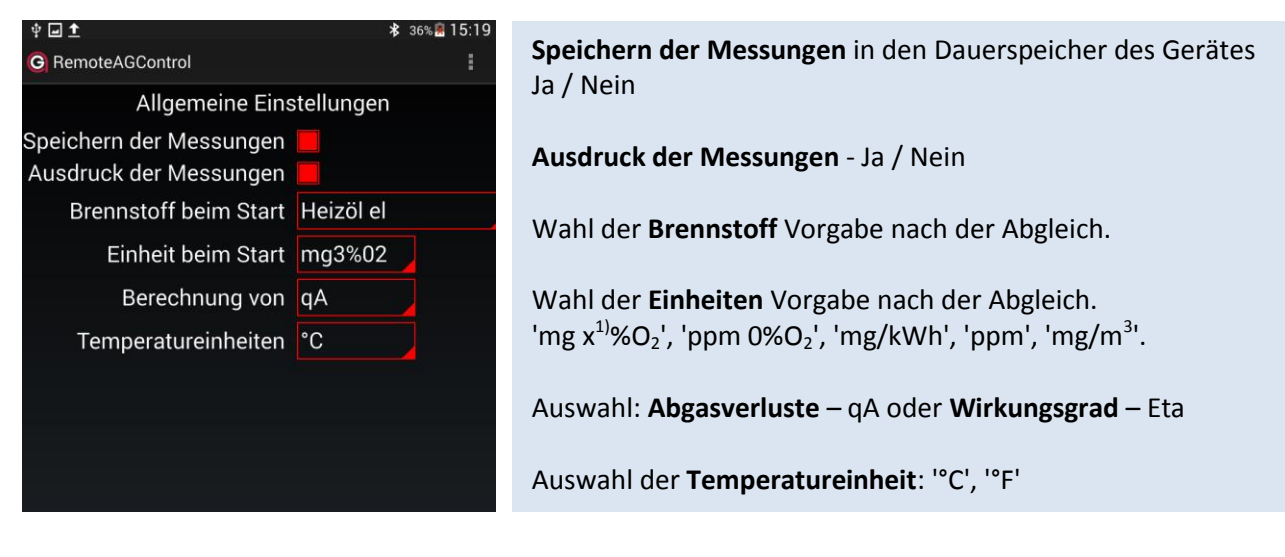

### **6.3.2 Datum und Zeit**

Drücken Sie die Taste **DATUM UND ZEIT** um das Datum und Zeit einstellen.

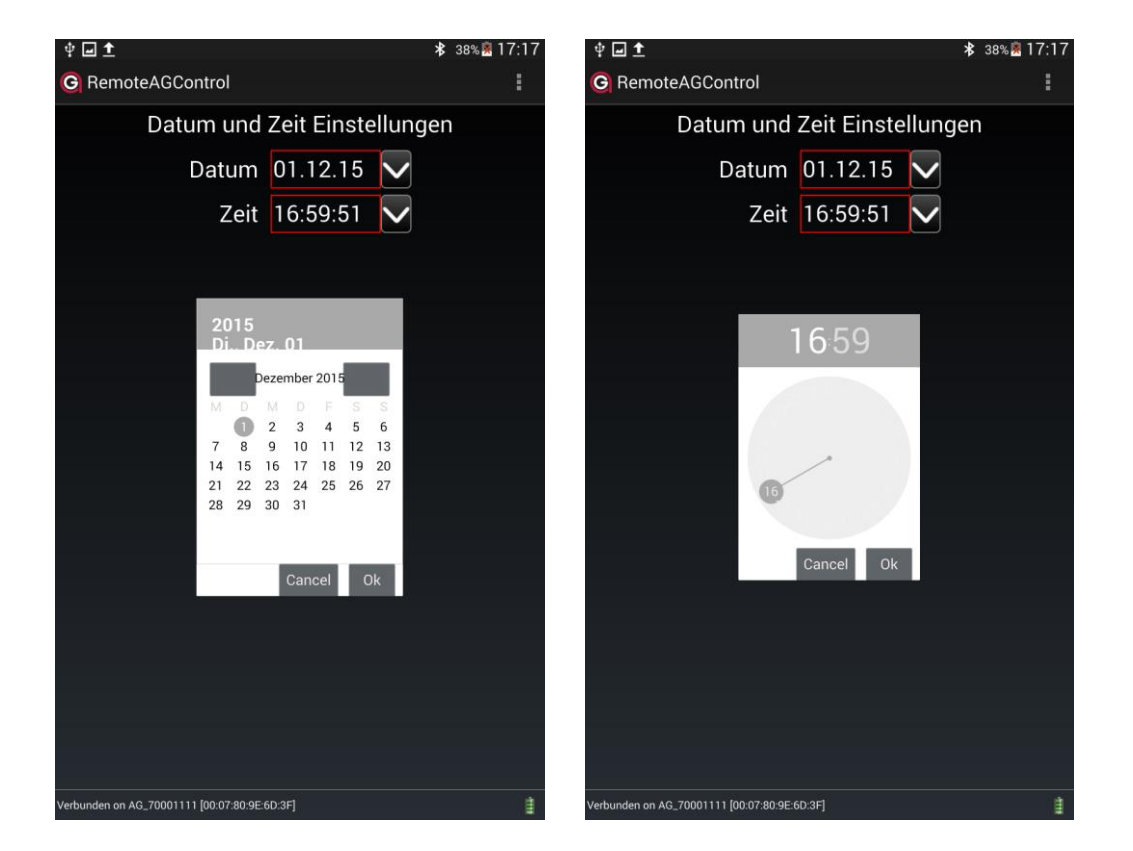

Das Gerät stellt automatisch um auf Sommer- und Winterzeit.

#### **6.3.3 Sprachen**

### Drücken Sie Taste **SPRACHE.**

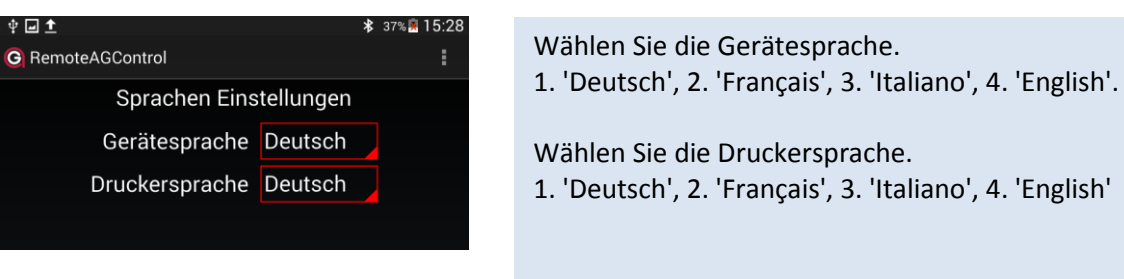

### **6.3.4 Adresse**

Drücken Sie die Taste **ADRESSE** um die Firmenadresse eingeben, die auf das Protokoll gedruckt werden soll.

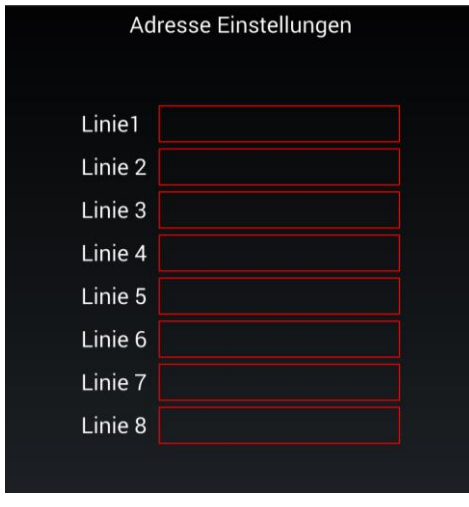

Wählen Sie die gewünschte Zeile und geben Sie der Text ein. Maximal 8 Zeilen mit 24 Zeichen.

Die Adresse wird automatisch gespeichert wenn Sie die Seite verlassen.

### **6.3.5 Brennstoffe**

Drücken Sie die Taste **BRENNSTOFFE.**

Fünf Bernnstoffe sind vordefiniert (rote Punkte) und eine ist frei programmierbar (grüner Punkt).

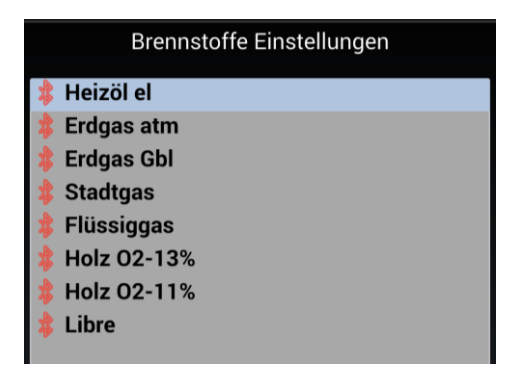

Drücken Sie zwei Mal auf den gewünschten Brennstoff.

Auf dem Display erscheint die Brennstoffspezifikation:

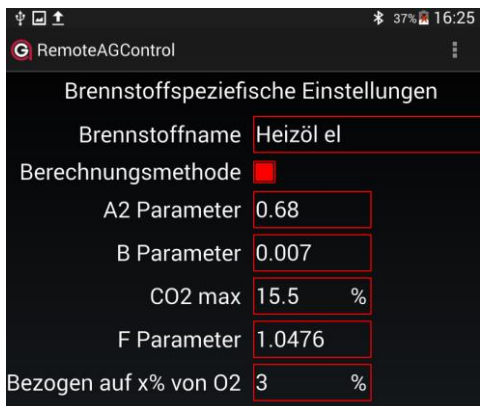

### *6.3.5.1 Freier Brenstoff konfigurieren*

Drücken Sie zwei Mal auf die freie Brennstoff-Anzeige.

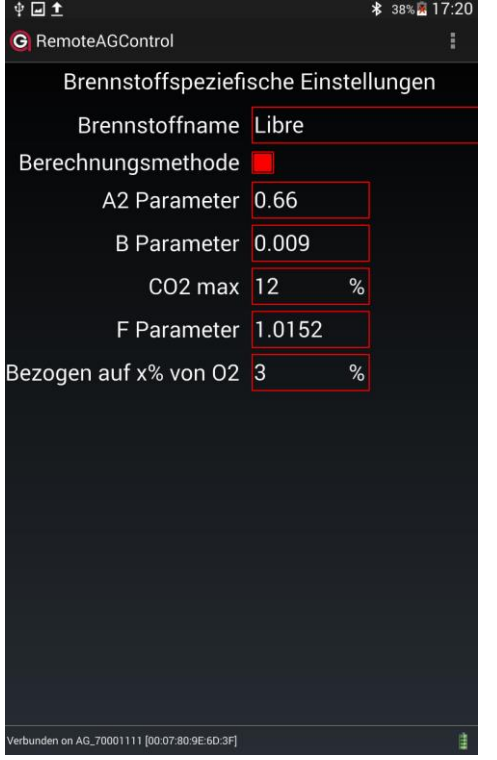

Geben Sie den **Brennstoffnamen** ein (siehe "Texteingabe").

Wählen Sie die **Berechnungsmethode** für die Berechnung der Abgasverluste, 'qA' – 'A2/B', 'k/k1' *siehe "Berechnung der Abgasverluste – qA" oder die Bestimmung der Feuerungswärmeleistung – FW siehe "Berechnung der Feuerungswärmeleistung – FW" p.35-38.*

Berechnungsmethode 'A2/B': Parameter **A2** eingeben. Berechnungsmethode 'k/k1': Parameter **k** eingeben. Berechnungsmethode 'FW': Parameter **H** eingeben.

Berechnungsmethode 'A2/B': Parameter **B** eingeben. Berechnungsmethode 'k/k1': Parameter **k1** eingeben. Berechnungsmethode 'FW': Parameter **f** eingeben.

Eingabe der Konstanten für die Berechnung von lambda und von  ${^1}CO_2$  **berechnet'**  $- CO_2$ **max**. *siehe "Berechnung der CO2ber.", " Berechnung der Luftüberschuss -*  $Lambda - \lambda'' \rightarrow p.35-38$ .

Eingabe der Konstanten für die Berechnung von Gaskonzentrationen in [mg/kWh] – **F** *siehe "Umrechnung in mg/kWh, bezogen auf eine Referenz Konzentration von*  $O_2$ *<sup>"</sup>*  $\rightarrow$  *p.35-38.* 

Eingabe der Konstanten für die Berechnung von Gaskonzentrationen bezogen auf **'x% O2' – O2bez** . siehe "Erläuterungen zu den Berechnungen und Umrechnungen"  $\rightarrow$ *p.35-38*.

Wahl der **Russmessung** für diesen Brennstoff.

Der Brennstoff wird automatisch gespeichert wenn Sie die Seite verlassen.

### **6.4 Informationen**

Drücken Sie die Taste **INFORMATIONEN**.

Generellen Informationen über die Ausrüstung Ihres Gerätes.

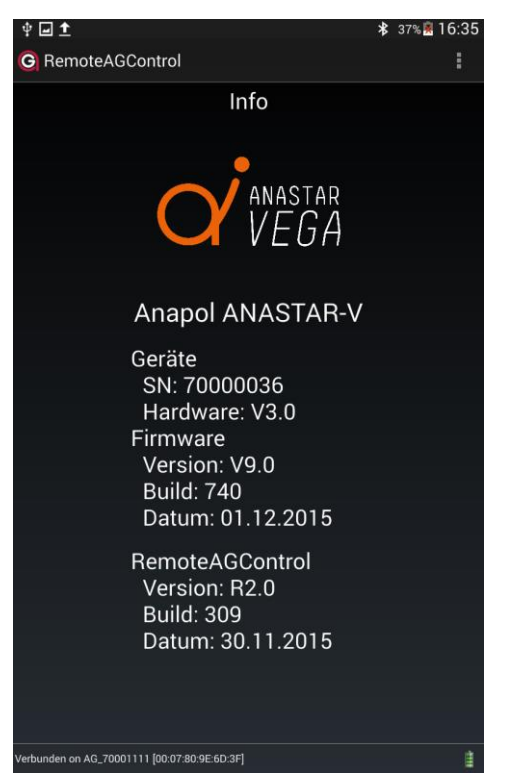

Verschieben Sie den Bildschirm mit dem Finger von rechts nach links.

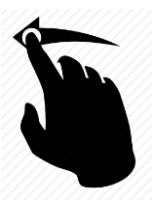

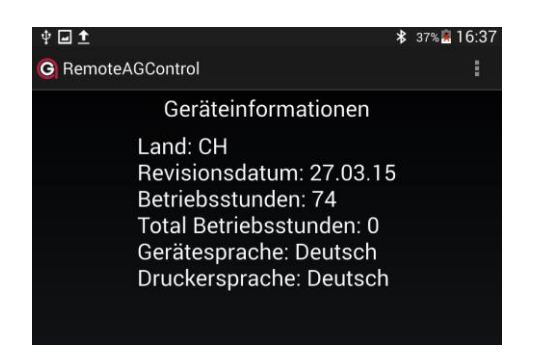

### **6.5 Beenden**

Drücken Sie die Taste **BEENDEN** um die Applikation zu verlassen.

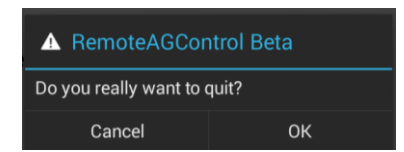

Bestätigen Sie dies mit der Taste **OK.**

# **7 Kundendaten**

Sie können das Gerät konfigurieren, dass es spezifische Kundendaten speichern und drucken kann.

Diese programmierten Felder erscheinen am Ende des Dialogs zum Standarddruck und die Werte können dann eingegeben werden.

Die so eingegebenen Felder-Werte können in der Folge gedruckt und gespeichert werden.

# **8 Fehlermeldungen**

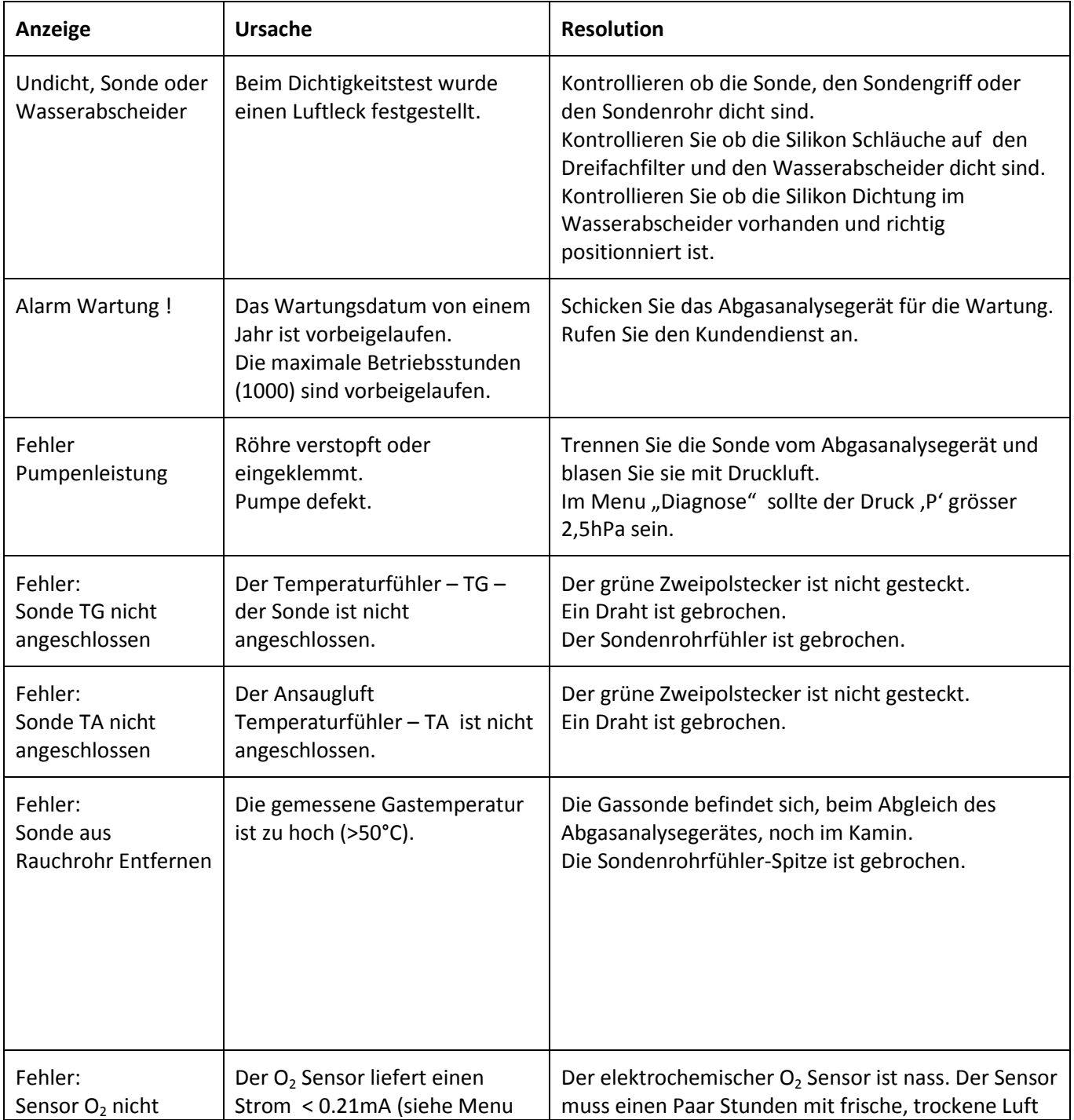

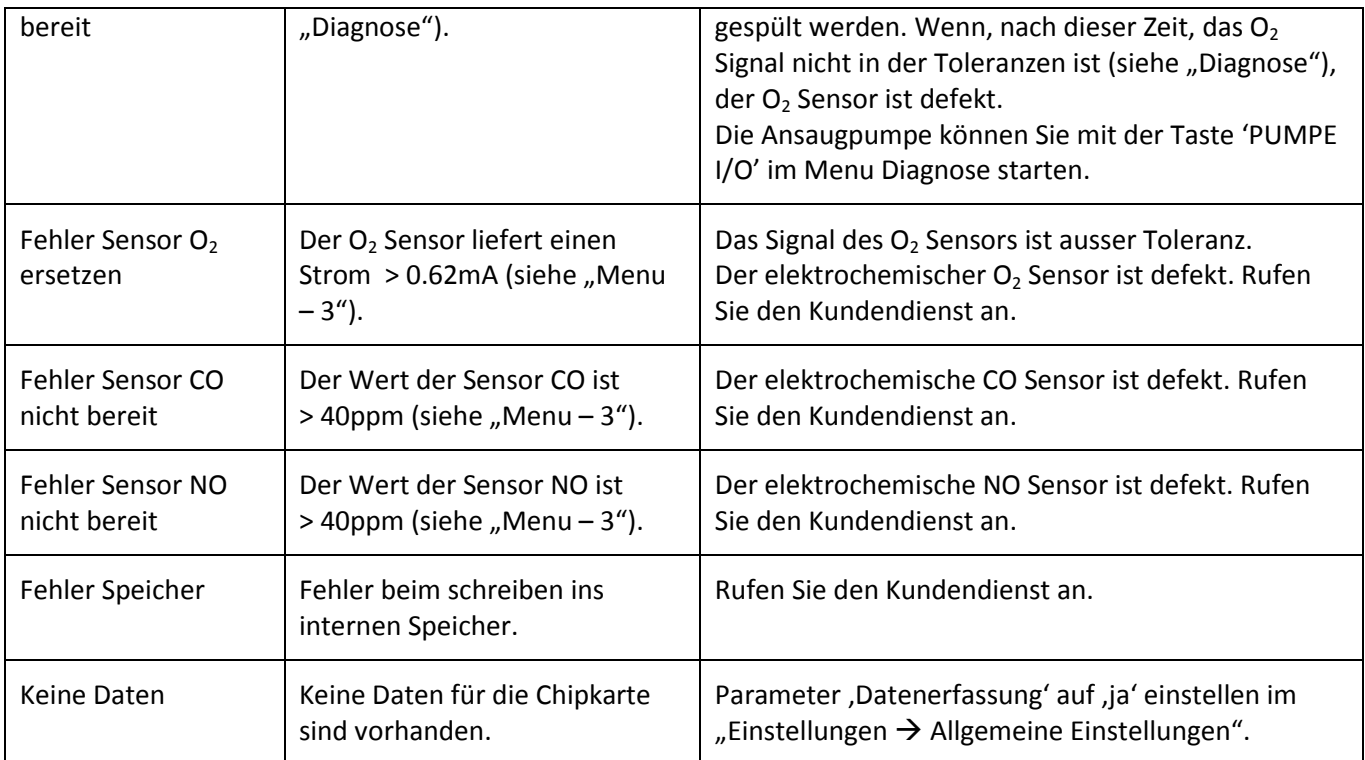

# **9 Aufladen**

### **9.1 Aufladen des internen Akkus**

Der Akku wurde so dimensioniert, dass das Messgerät während **eines ganzen Arbeitstages** einsetzbar ist, danach **sollte das Gerät aufgeladen** werden mittels des von anapol mitgelieferten Ladegerätes.

Die Ladezeit beträgt ca. 4 Stunden.

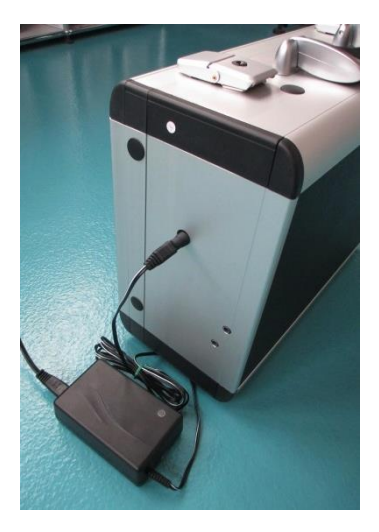

Das Niveau des Ladestroms wird auf dem Ladegerät angezeigt:

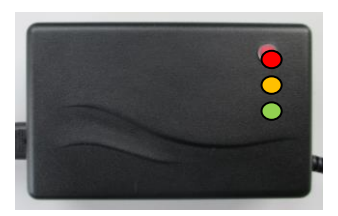

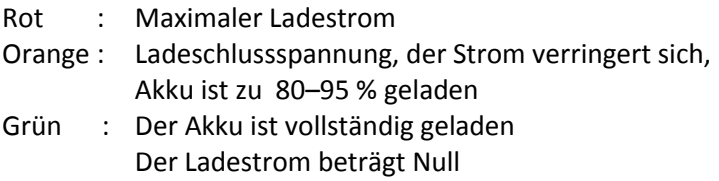

### **Das Gerät kann während der Aufladezeit weiter benutzt werden.**

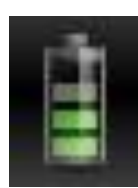

Das Ladeniveau wird immer angezeigt und aktualisiert, wenn Sie mit dem Gerät verbunden sind.

Wenn das Ladeniveau des Akkus zu schwach ist erscheint eine Warnmeldung. Schließen Sie sofort das Ladegerät an, um mit dem Messvorgang fortzufahren.

# **9.2 Aufladen des Tablets**

Verbinden Sie das Tablet mit dem micro USB-Kabel. Sobald interner Akku nicht an Strom angeschlossen ist, benötigt das Tablet den Strom vom internen Akku.

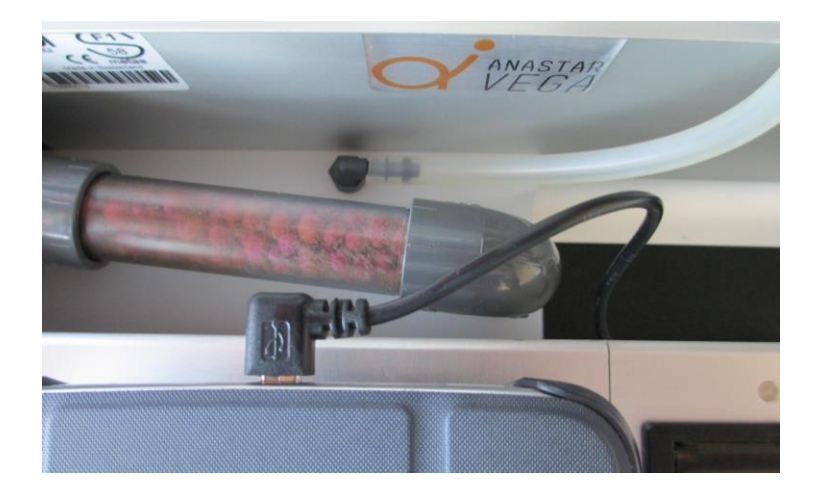

# **10 Pflege und Revision**

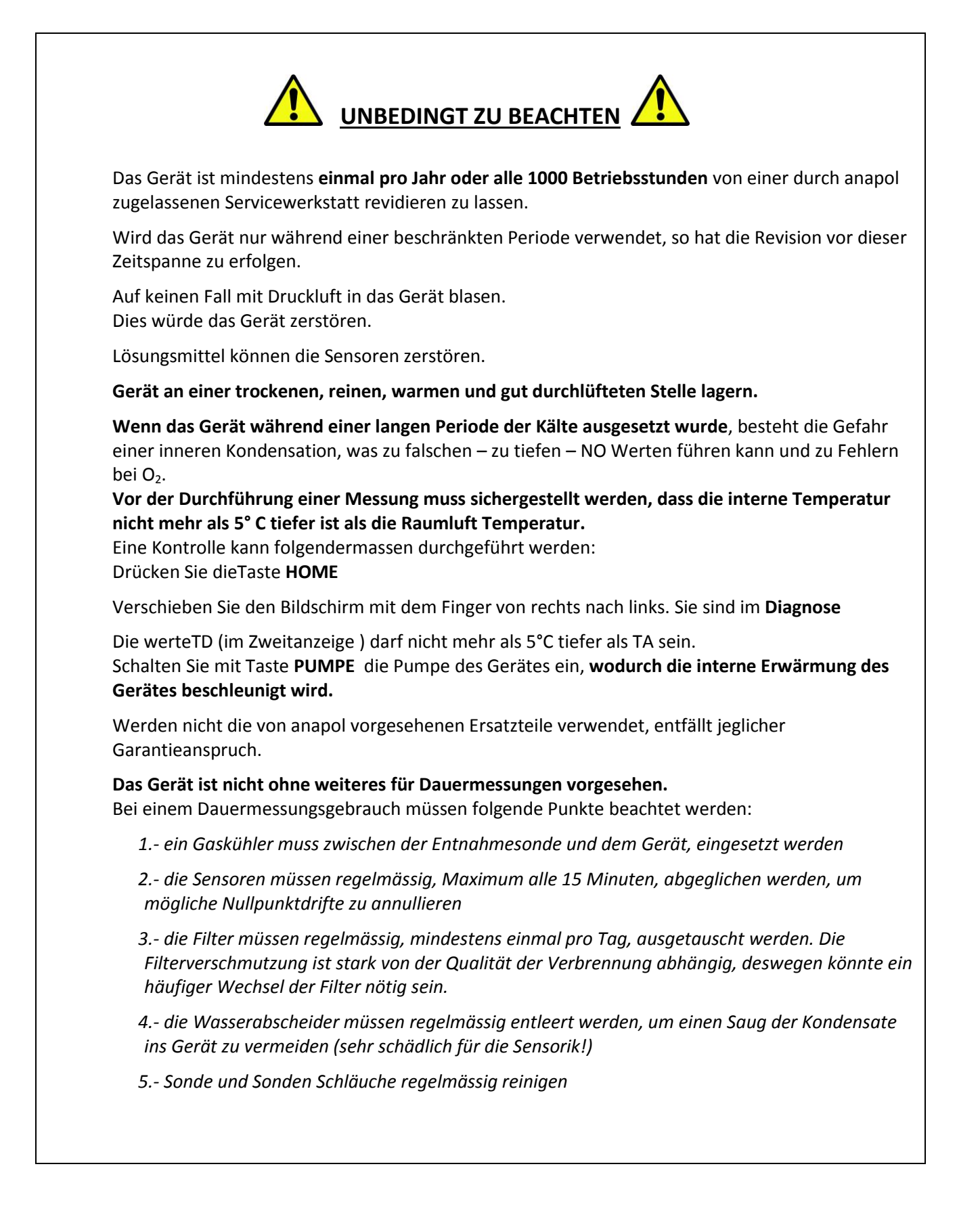

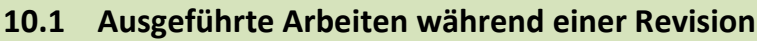

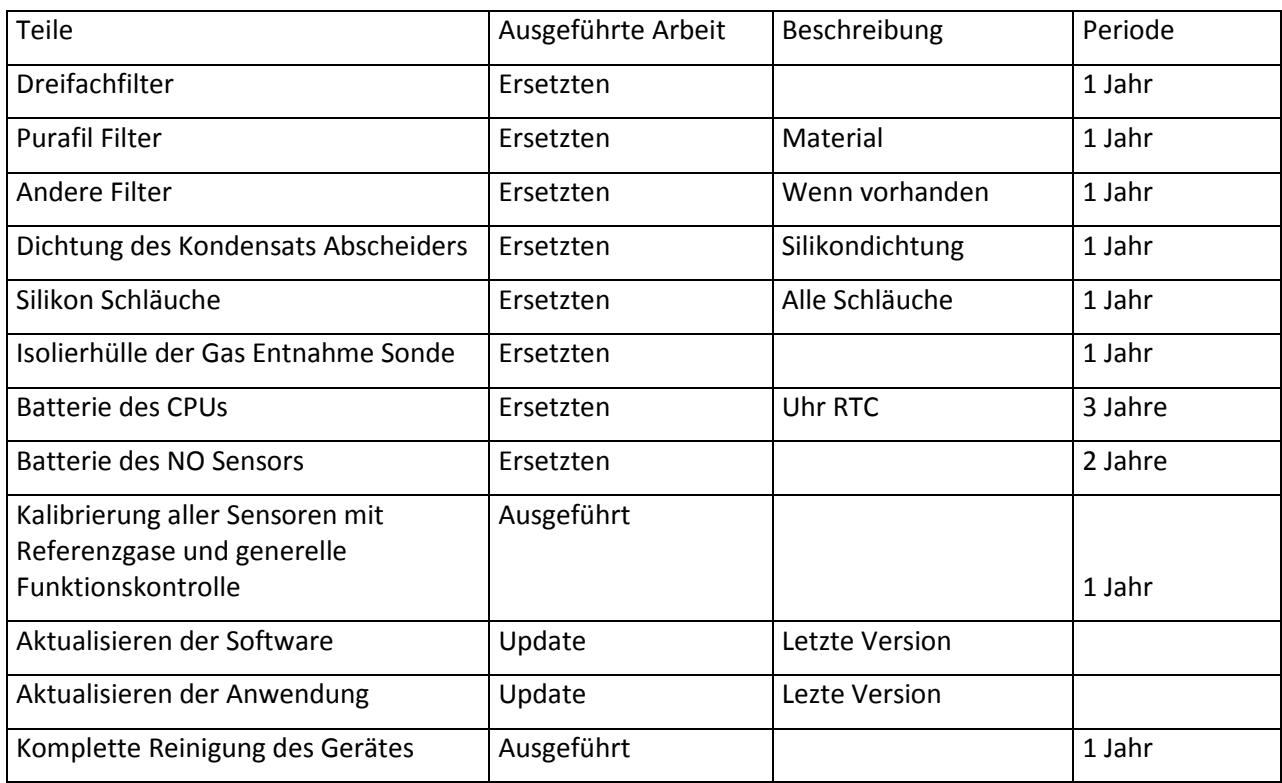

# **10.2 O2 Sensor ersetzen**

Für einen allfälligen Wechsel des O2 Sensors, kontaktieren Sie bitte die Technik-Abteilung von anapol. Ist ein Wechsel des Sensors notwendig, wird Ihnen ein kontrollierter Sensor zugestellt.

### **O2 Sensor ersetzen:**

*Den Schutzdeckel entfernen. Kabel abziehen (rot und blau). Den Sensor gegen den Uhrzeigersinn herausschrauben (Bajonett- Befestigungssystem) -> 1. Den neuen Sensor einsetzen und im Uhrzeigersinn einschrauben -> 2. Kabel wieder anschließen. Den Schutzdeckel anschrauben.*

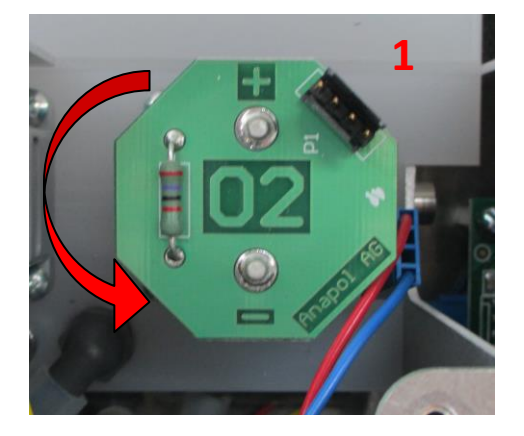

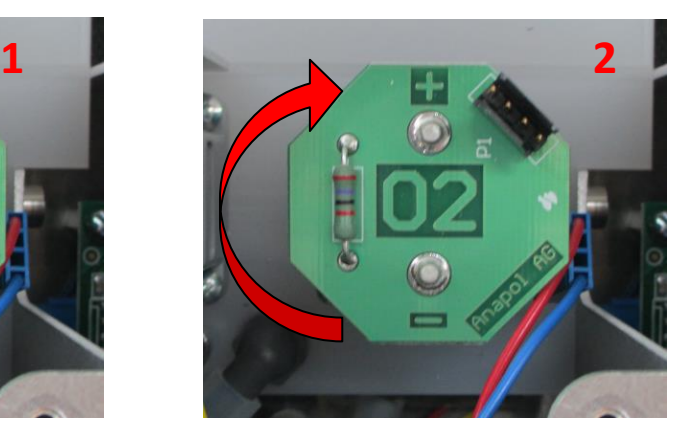

# **11 CE – Konformitätserklärung**

Der Hersteller: Anapol Gerätetechnik AG Gewerbepark Moosweg 1 2555-BRÜGG **SCHWFIZ** 

Erklärt, dass die nachfolgende Maschine: Name: Abgasanalysegerät Typ: **ANASTAR-V**

mit den Bestimmungen folgenden Richtlinien, inklusiv deren Änderungen, übereinstimmt:

Niederspannungsrichtlinie 2006/95/CE EMV Richtlinie 2004/108/CE

ebenfalls mit folgenden europäischen harmonisierte Normen, nationalen Normen und technischen Vorschriften übereinstimmt:

Europäische Norm EN 50379-1(5.3/5.4):2004, EN 50379-2(5.3/5.4):2004

Nationale Anforderung:

Bauartprüfung und Zulassung zur Eichung von Feuerungsabgasmessgeräten in der Schweiz basiert auf der Verordnung des EPJD über Abgasmessmittel für Feuerungsanlagen.

Bei der Bedienung des Gerätes muss folgendes beachtet:

Entladungen auf Metallteile (Gehäuse, Sonden) können einen Neustart des Gerätes auslösen (Reset).

Starke hochfrequente Felder (mehrere Watts) in unmittelbarer Nähe des Gerätes (<50cm) können zu unruhigen Messwerte führen. Die Störquelle soll deswegen entfernt werden (z.B. Funktelefon).

Ausgefertigt in: CH-2555-BRÜGG Am: 01.11.2014

Unterzeichner : R.Stark, Geschäftsführer

Unterschrift :

f . flúr k

# **12 Technische Daten**

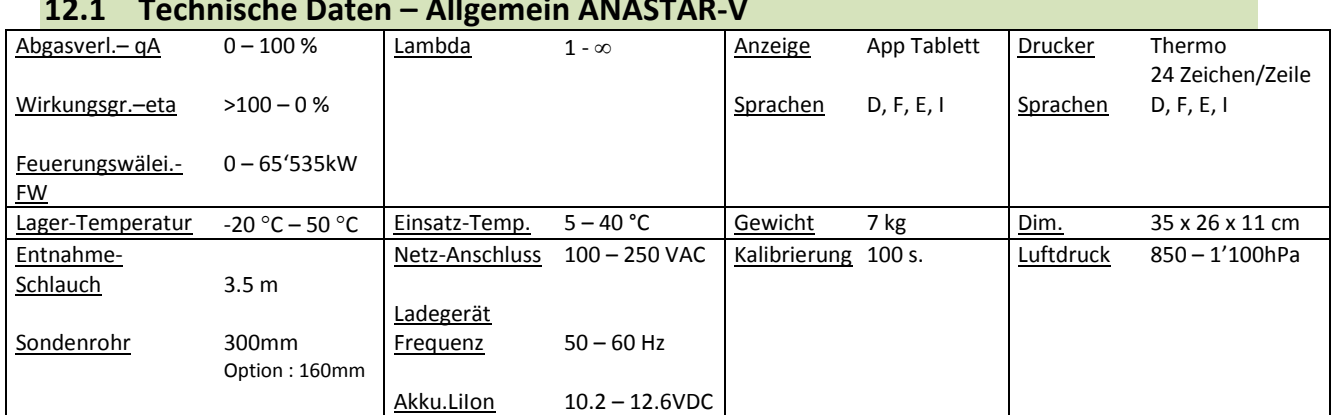

# **12.1 Technische Daten – Allgemein ANASTAR-V**

# **12.2 Technische Daten – Messbereiche ANASTAR-V**

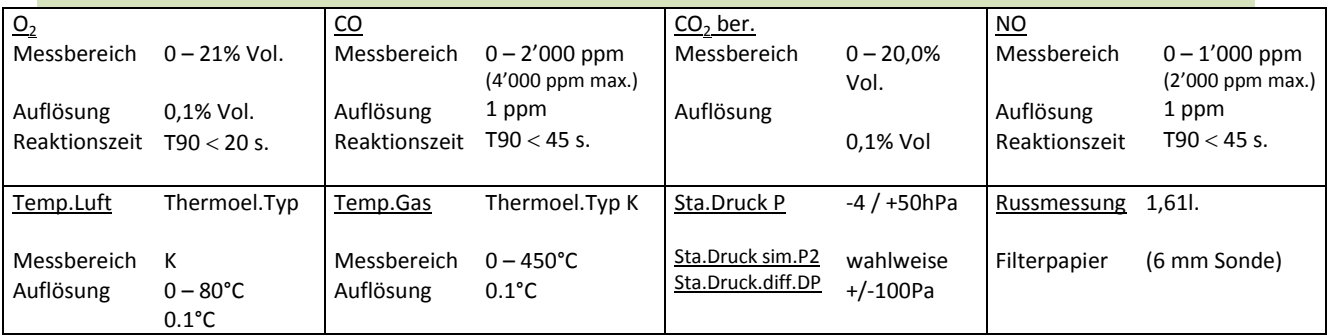

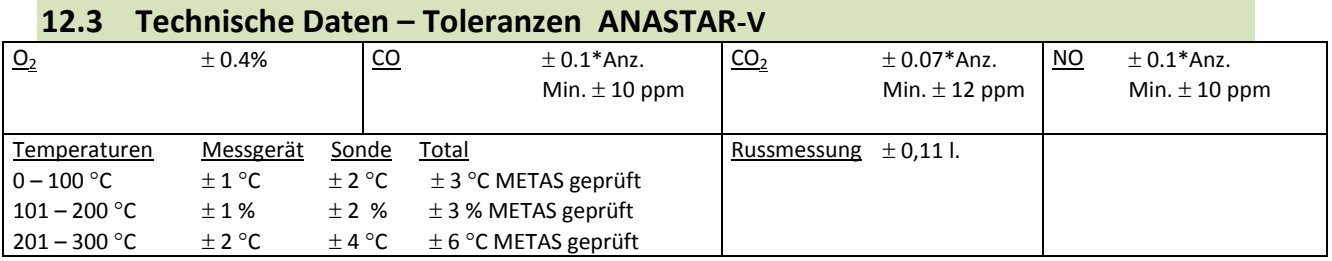

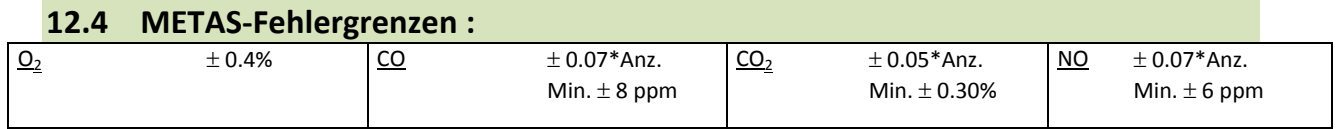

*Die technischen Daten können jederzeit ohne Benachrichtigung geändert werden. Technische Änderungen bleiben vorbehalten.*

# **13 Auswertung der Messungen für Heizungen**

Die folgenden Erläuterungen sind Auszüge aus den BAFU und METAS Dokumente: Empfehlung zur Messung der Abgase von Feuerungen für Heizöl ,extra leicht' oder Gas' und das Verordnung des EJPD über Abgasmessmittel für Feuerungsanlagen. Die Grenzwerte und Bezugsgrössen der LRV beziehen sich auf Gasvolumina im Normzustand (0°C, 1013hPa) nach Abzug des Feuchtigkeitsgehalts (trocken) des Abgases. Für die Bestimmung des relativen Volumengehaltes werden alle Gase als ,ideale Gase' betrachtet (Volumenanteil = Stoffmengenanteil)<sup>1)</sup>. Bezogen auf normierte Bedingungen, entspricht:  $1 \text{ mg/m}^3$  CO => 0.8 ppm mol

1 mg/m $^3$  NO $_2$  => 0.487 ppm mol (siehe "Umrechnungen in mg/m $^3$ ").

Wenn die Bestimmung der Feuerungswärmeleistung – FW angewählt wird (siehe "Freie Brennstoffe"), die Berechnung erfolgt nach den Empfehlungen Herausgegeben vom Bundesamt für Umwelt (BAFU) über die 'Emissionsmessung von Luftfremdstoffen bei stationären Anlagen' (Emissions-Messempfehlungen) vom 25 Januar 1996, stand: Januar 2012 (siehe "Berechnung der Feuerungswärmeleistung – FW").

# **13.1 Fehlergrenzen Abgase**

Die Fehlergrenzen für Messgeräte zur Bestimmung des Gehaltes von O<sub>2</sub>, CO<sub>2</sub>, CO, NO<sub>x</sub>, NO<sub>2</sub> sind innerhalb der für die Luftreinhalte-Verordnung – LRV wichtigen Messbereiche:

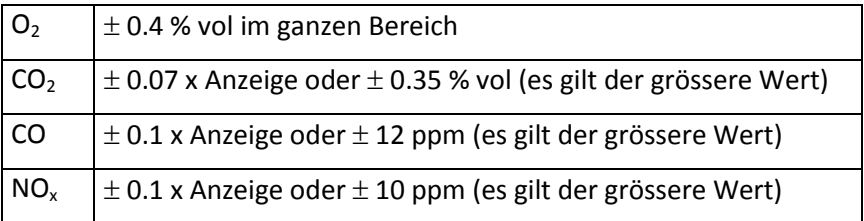

# **13.2 Berechnungen und Umrechnungen der Parametern für Heizungsanlagen und Motoren**

Siehe "Erläuterungen zu den Berechnungen und Umrechnungen".

### **13.2.1 Berechnung NO<sup>X</sup>**

### *13.2.1.1 Berechnung NO<sup>X</sup> ohne NO<sup>2</sup> direkt Messung*

Der gemessene Wert NO in ppm wird auf NO<sub>2</sub> in mg/m<sup>3</sup> umgerechnet<sup>2)</sup>. Um den nicht Messbaren NO<sub>2</sub> Wert zu kompensieren wird eine Konstante dazu addiert. Diese Konstante ist gleich 10 mg/m<sup>3</sup>, sofern der NO Messwert 15 mg/m<sup>3</sup> übersteigt. Beispiel: Messwert NO = 80 ppm. Noumger. = 80 / 0.487 = 164 mg/m $^3$  (siehe "Umrechnungen in mg/m $^{3}$ ").  $NO_x = Nounger. + Konst = 164 + 10 = 174 mg/m^3.$ 

 $\overline{a}$ <sup>1)</sup> 1 ppm mol =  $10^{-6}$  mol/mol =  $10^{-6}$  m<sup>3</sup>/m<sup>3</sup> = 1 ppm vol = 1 ppm  $1\%$  vol = 1 % mol = 1 %.

 $^{2)}$  1 ppm NO wird als gleichbedeutend zu 1 ppm NO<sub>2</sub> angenommen

### *13.2.1.2 Berechnung NO<sup>X</sup> mit NO<sup>2</sup> direkt Messung*

Der gemessene Wert NO in ppm wird auf NO<sub>2</sub> in mg/m<sup>3</sup> umgerechnet<sup>2)</sup>. Der gleichzeitig gemessene Wert NO<sub>2</sub> in mg/m<sup>3</sup> wird dazu addiert. Beispiel : Messwert NO = 80 ppm., Messwert NO<sub>2</sub> = 20ppm. Noumger. = 80 / 0.487 = 164 mg/m $^3$ , NO<sub>2</sub> = 20 / 0.487 = 41 mg/m $^3$  $NO_x = Nounger. + NO_2 = 164 + 41 = 205 mg/m^3.$ 

### **13.2.2 Berechnung der Abgasverluste – qA**

Die Abgasverluste werden auf eine Stelle nach dem Komma berechnet und so im Messprotokoll festgehalten.

$$
q_A = (TG - TA) \times \left(\frac{A_2}{21 - O_2} + B\right) \qquad [%]\qquad \qquad q_A = (TG - TA) \times \left(\frac{k}{CO_2} + k_1\right) \qquad [%]
$$

#### **13.2.3 Auswertung der Abgasverluste – qAF**

Bei vorschriftsmässig gewartetem Messcomputer muss, vor dem Vergleich mit dem Grenzwert, den berechneten Wert für die Abgasverluste mit einem Faktor korrigiert. Die Messunsicherheiten – F sind gemäss folgender Tabelle festgelegt worden:

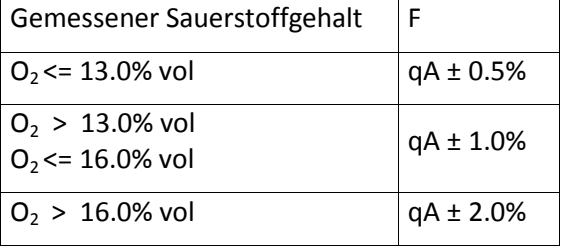

### **13.2.4 Berechnung des Wirkungsgrades – eta**

$$
eta = 100 - q_A \qquad [%
$$

### **13.2.5 Berechnung der Feuerungswärmeleistung – FW**

$$
FW = 1061 \times H_{u(atro)}^{Holz} \frac{A \times v \times (b + \Delta p) \times (CO_2(t) + 10^{-4} \times CO(t))}{(273 + 9) \times (100 + f \times CO_2(t))}
$$

[%]

[kW]

13.2.6 Berechnung der CO<sub>2ber.</sub>

$$
CO_{2ber.} = \frac{CO_{2\text{max}} \times (21 - O_2)}{21}
$$

**13.2.7 Berechnung der Luftüberschuss – Lambda – λ**

$$
\lambda = \frac{21}{21 - O_2}
$$

 $\overline{a}$ 

 $^{2)}$  1 ppm NO wird als gleichbedeutend zu 1 ppm NO<sub>2</sub> angenommen

# **13.2.8 Berechnung der Luftüberschuss – Lambda nach Brettschneider – λ<sup>B</sup>**

$$
CO_2 + \frac{CO}{2} + O_2 + (\frac{H_{CV}}{4} \times \frac{3.5}{3.5 + \frac{CO}{CO_2}}) \times (CO_2 + CO)
$$

$$
\lambda_B = \frac{(1 + \frac{H_{CV}}{4} - \frac{O_{CV}}{2}) \times (CO_2 + CO + KI \times HC)}{(1 + \frac{H_{CV}}{4} - \frac{O_{CV}}{2}) \times (CO_2 + CO + KI \times HC)}
$$

# **13.2.9 Umrechnungen in mg/m<sup>3</sup>**

Bezogen auf die oben aufgeführten Bedingungen (siehe "Auswertung der Messungen für Heizungen") werden die nachfolgenden Faktoren für die Umrechnung benützt:

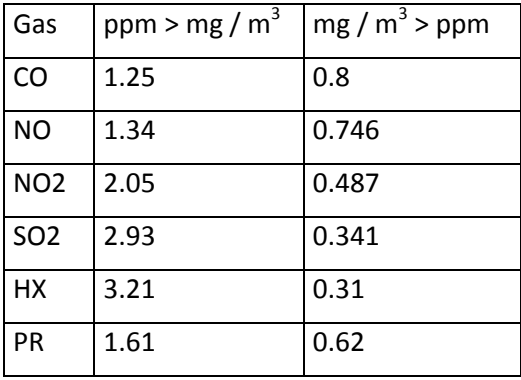

**13.2.10 Umrechnung in mg / m<sup>3</sup> , bezogen auf eine Referenz Konzentration von O<sup>2</sup>**

$$
[mg/m^3_{\text{bez.}}] = [mg/m^3] \times \frac{21 - O_{2\text{ref}}}{21 - O_2}
$$

### **13.2.11 Umrechnung in mg/kWh, bezogen auf eine Referenz Konzentration von O<sup>2</sup>**

 $[mg / kWh_{bez.}] = [mg / m^3_{bez.}] \times F$ .

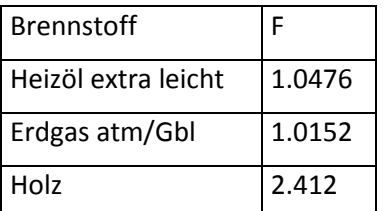

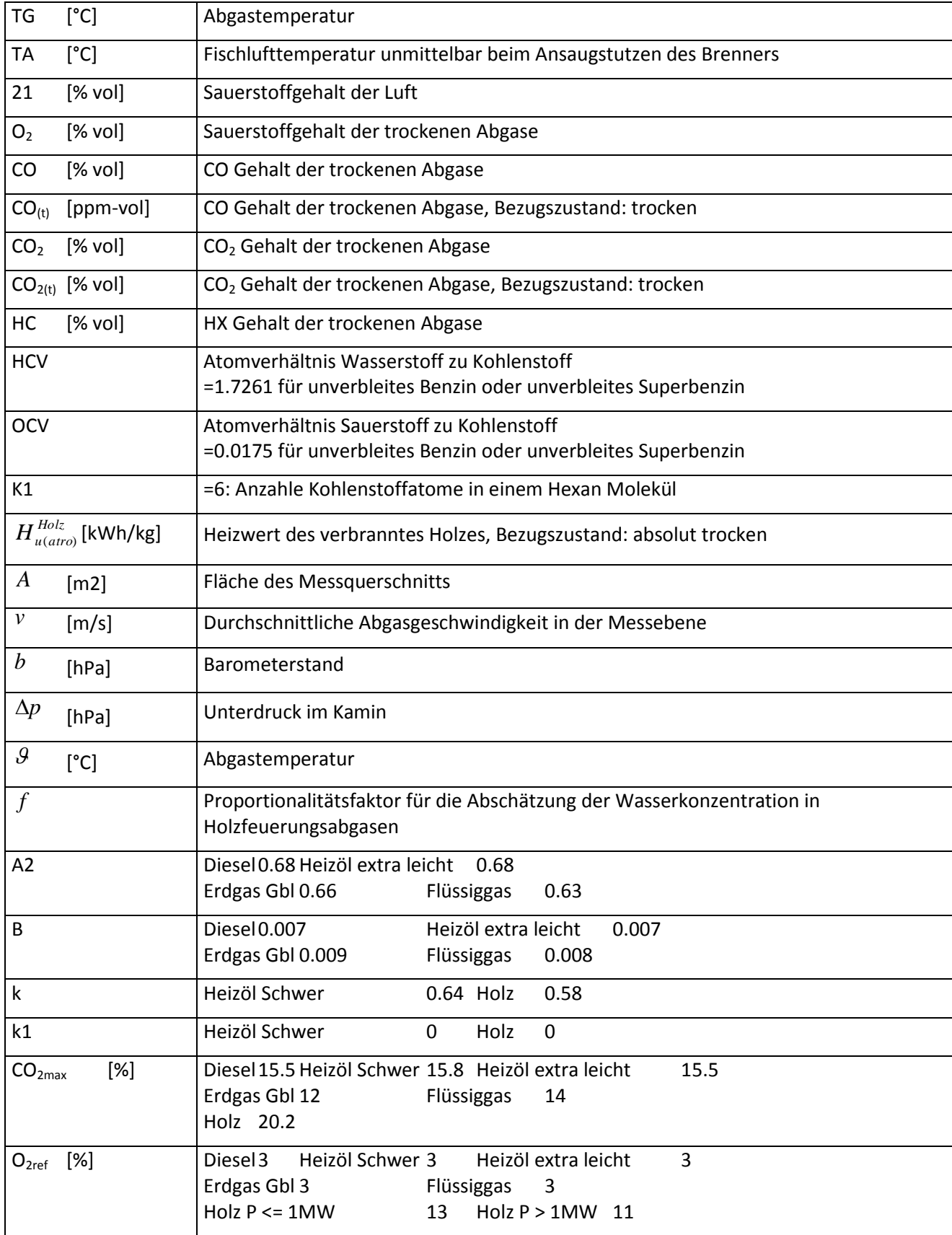

# **13.2.12 Erläuterungen zu den Berechnungen und Umrechnungen**

# **14 Ausbauvarianten**

### **Ausbauvarianten ANASTAR VEGA**

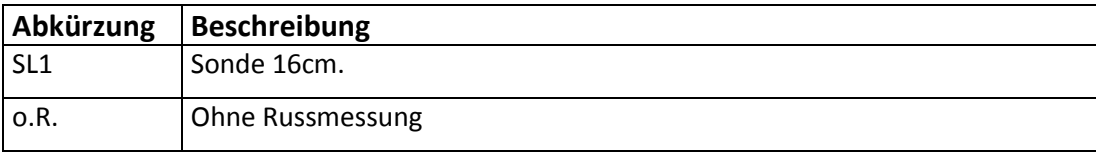

Beispiel: ANASTAR-V / SL1 / o.R.